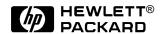

## HP OmniBook XE2

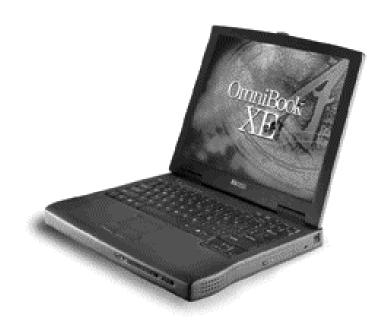

Service Manual

Thank you for purchasing this Factory Service Manual CD/DVD from servicemanuals4u.com.

Please check out our eBay auctions for more great deals on Factory Service Manuals:

# servicemanuals4u

#### **Notice**

In a continuing effort to improve the quality of our products, technical and environmental information in this document is subject to change without notice.

This manual and any examples contained herein are provided "as is" and are subject to change without notice. Hewlett-Packard Company makes no warranty of any kind with regard to this manual, including, but not limited to, the implied warranties of merchantability and fitness for a particular purpose. Hewlett-Packard Co. shall not be liable for any errors or for incidental or consequential damages in connection with the furnishing, performance, or use of this manual or the examples herein.

Consumer transactions in Australia and the United Kingdom: The above disclaimers and limitations shall not apply to Consumer transactions in Australia and the United Kingdom and shall not affect the statutory rights of Consumers.

© Copyright Hewlett-Packard Company 1999. All rights reserved. Reproduction, adaptation, or translation of this manual is prohibited without prior written permission of Hewlett-Packard Company, except as allowed under the copyright laws.

The programs that control this product are copyrighted and all rights are reserved. Reproduction, adaptation, or translation of those programs without prior written permission of Hewlett-Packard Co. is also prohibited.

Portions of the programs that control this product may also be copyrighted by Microsoft Corporation, SystemSoft Corp., Crystal Semiconductor Corporation, Phoenix Technologies, Ltd., and NeoMagic, Inc. See the individual programs for additional copyright notices.

Microsoft, MS, MS-DOS, and Windows are registered trademarks of Microsoft Corporation. Pentium and the Intel Inside logo are U.S. registered trademarks and MMX is a U.S. trademark of Intel Corporation. TrackPoint is a U.S. registered trademark of Intl. Business Machines.

All certifications may not be completed at product introduction. Check with your HP reseller for certification status.

This equipment is subject to FCC rules. It will comply with the appropriate FCC rules before final delivery to the buyer.

Hewlett-Packard Company Mobile Computing Division 19310 Pruneridge Ave. Cupertino, CA 95014, U.S.A.

### **Edition History**

Edition 1 ...... July 1999
Edition 2 ...... January 2000

ii HP OmniBook XE2

### **Contents**

| Product Information                                                     | 1-1  |
|-------------------------------------------------------------------------|------|
| Features and Operation.                                                 | 1-2  |
| Turning the OmniBook On and Off                                         |      |
| Checking the Status of the OmniBook                                     |      |
| Using Fn Hot Keys                                                       |      |
| Resetting the OmniBook                                                  |      |
| System Resources                                                        |      |
| Specifications                                                          |      |
| Internal Design                                                         |      |
| Removal and Replacement                                                 | 2-1  |
| Removing the Battery (User-Replaceable)                                 |      |
| Removing a RAM Board (User-Replaceable)                                 |      |
| Removing the Hard Disk Drive (User-Replaceable)                         |      |
| Replacing Small Parts (User-Replaceable)                                |      |
| Removing the Fan (HP Authorized Service Providers Only)                 |      |
| Removing the Keyboard (HP Authorized Service Providers Only)            |      |
| Removing the Display Assembly (HP Authorized Service Providers Only)    |      |
| Removing the LCD Module (HP Authorized Service Providers Only)          |      |
| Removing the Top Case (HP Authorized Service Providers Only)            | 2-15 |
| Removing the CPU and Motherboard (HP Authorized Service Providers Only) | 2-17 |
| Removing Other Components (HP Authorized Service Providers Only)        | 2-21 |
| Troubleshooting and Diagnostics                                         | 3-1  |
| Troubleshooting                                                         | 3-2  |
| Troubleshooting the Problem                                             | 3-2  |
| Verifying the Repair                                                    |      |
| Suggestions for Troubleshooting                                         | 3-4  |
| Diagnostic Tools                                                        |      |
| OmniBook Diagnostic Program                                             |      |
| Power-On Self-Test                                                      |      |
| Desktop Management Interface (DMI)                                      |      |
| BIOS Setup Utility                                                      | 3-22 |
| Replaceable Parts                                                       | 4-1  |
| Reference Information                                                   | 5-1  |
| Password Removal Policy                                                 |      |
| Hewlett-Packard Display Quality Statement                               |      |
| OmniBook XE Technology Codes                                            |      |

### **Figures**

| Figure 1-1. OmniBook Front View                             | 1-2  |
|-------------------------------------------------------------|------|
| Figure 1-2. OmniBook Side View                              | 1-2  |
| Figure 1-3. OmniBook Bottom View                            | 1-3  |
| Figure 1-4. OmniBook Rear View                              | 1-3  |
| Figure 1-5. OmniBook Status Lights                          | 1-4  |
| Figure 1-6. Replaceable Module Diagram                      | 1-12 |
| Figure 2-1. Removing the Battery                            | 2-3  |
| Figure 2-2. Removing the RAM Module Cover                   | 2-4  |
| Figure 2-3. Releasing the RAM Module Latches                |      |
| Figure 2-4. Removing the Hard Disk Drive                    |      |
| Figure 2-5. Removing the Keyboard Cover and Screws          |      |
| Figure 2-6. Installing the Keyboard                         |      |
| Figure 2-7. Removing the Display Assembly                   |      |
| Figure 2-8. Removing the LCD Module                         |      |
| Figure 2-9. Removing the Top Case                           |      |
| Figure 2-10. Detaching the Bottom Case                      |      |
| Figure 2-11. Removing the CPU and Motherboard               |      |
| Figure 3-1. Basic Troubleshooting Steps                     |      |
| Figure 3-2. OmniBook Diagnostic Screens, Basic and Advanced |      |
| Figure 3-3. Serial and Parallel Loopback Connectors         |      |
| Figure 4-1. Exploded View (Except Display Components)       |      |
| Figure 4-2. Exploded View (Display Components)              |      |
| Figure 4-3. Exploded View (Motherboard Components)          |      |
| 118aic + 3. Exploded view (Modicioodid Components)          | тт   |
| Tables Table 1-1. OmniBook XE2                              | 1-1  |
| Table 1-2. Activating Power Modes                           | 1-5  |
| Table 1-3. Status Lights (LED PCA)                          |      |
| Table 1-4. Fn Hot Keys                                      |      |
| Table 1-5. System Interrupts                                |      |
| Table 1-6. System Memory                                    |      |
| Table 1-7. System Input/Output Addresses (100-3FF)          |      |
| Table 1-8. DMA Channels                                     |      |
| Table 1-9. OmniBook XE2 Specifications                      |      |
| Table 1-10. Functional Structure                            |      |
| Table 2-1. Removal Cross-Reference                          |      |
| Table 2-2. Required Equipment                               |      |
| Table 2-3. Recommended Screw Torques                        |      |
| Table 2-4. RAM Board Replacement Part Numbers               |      |
| Table 2-5. Hard Disk Drive Replacement Part Number          |      |
| Table 2-6. Replacing Small Parts (User-Replaceable)         |      |
| Table 2-7. Removing Display Components                      |      |
| Table 2-8. Removing Top Case Components                     |      |
| Table 2-9. Removing Bottom Case Components                  |      |
| Table 3-1. Scope of Diagnostic Tools                        |      |
| Table 3-2. Troubleshooting Suggestions                      |      |
| Table 3-3. OmniBook Diagnostic Error Codes                  |      |
| Table 3-4. POST Terminal-Error Beep Codes                   |      |
| Table 3-5. POST Messages                                    |      |
| Table 3-6. BIOS Setup Menus and Parameters                  |      |
| Table 5 0. DIOS Scrup Mellus and I alameters                |      |

iv HP OmniBook XE2

| Table 4-1. OmniBook XE Replaceable Parts | 4-5  |
|------------------------------------------|------|
| Table 4-2. Accessory Replaceable Parts   |      |
| Table 4-3. HP Part Number Reference      |      |
| Table 4-4. Quanta Part Number Reference  | 4-12 |
|                                          | 5-2  |

HP OmniBook XE2

#### Introduction

This service manual provides reference information for the HP OmniBook XE2. It is intended to be used by HP-authorized service personnel in the installation, servicing, and repair of this product.

The manual is designed as a self-paced guide. It is intended to train you to install, configure, and repair OmniBook computers. You can follow this manual without having equipment available.

The following table lists additional places where you can get supplementary information about OmniBook products.

#### **Sources of OmniBook Information**

| Source                                                         | Address or Number                                                                     | Comments                                                                                                    |
|----------------------------------------------------------------|---------------------------------------------------------------------------------------|----------------------------------------------------------------------------------------------------|
| HP External Web                                                | http://www.hp.com/omnibook<br>(http://www.europe.hp.com/omnibook,<br>European mirror) | No usage restriction.                                                                                                    |
| HP US Reseller Web                                             | http://partner.americas.hp.com                                                        | Restricted to Authorized Resellers only.                                                                                        |
| HP Asia Pacific Channel<br>Support Centre for DPSP<br>Partners | http://www.hp.com.au                                                                  | Restricted to DPSP Partners only.                                                                                               |
| America Online (AOL)                                           | Keyword: HP                                                                           | Call +1 (800) 827-6364 for AOL membership within the US or consult the AOL website, www.aol.com, for other local phone numbers. |
| HP Bulletin Board Service                                      |                                                                                       | Refer to the latest Product Support Plan for non-US BBS numbers.                                                                |
| HP Support Assist CD-ROM                                       | +1 (800) 457-1762                                                                     | US and Canada.                                                                                                    |
|                                                                | +1 (801) 431-1587                                                                     | Outside US and Canada.                                                                                                    |
| Microsoft Web                                                  | http://www.microsoft.com                                                              | Information and updates for Windows operating systems.                                                                          |

vi HP OmniBook XE2

## **Product Information**

The HP OmniBook XE2 provides desktop performance and expandability as well as convenient portability. It uses high-performance component technologies that make it capable of replacing a desktop computer or serving as a portable multimedia presentation tool.

Table 1-1. OmniBook XE2

| OmniBook<br>Product | CPU                   | Display          | Hard Drive | Floppy Drive | Multimedia<br>Drive | Standard<br>RAM |
|---------------------|-----------------------|------------------|------------|--------------|---------------------|-----------------|
| F1756W<br>#AB2      | Pentium II<br>366 MHz | 13.3-inch<br>TFT | 6.0 GB     | 1.44 MB      | 24X CD-ROM          | 64 MB           |
| F1755W              | Pentium II            | 12.1-inch        | 4.0 GB     |              |                     | 32 MB           |
| #AB2                | 333 MHz               | SVGA TFT         |            |              |                     |                 |
| F1779D              |                       |                  |            |              |                     |                 |
| #AB2                |                       |                  |            |              |                     |                 |
| F1774W              | Pentium II            |                  |            |              |                     | 64 MB           |
| #AB2                | 366MHz                |                  |            |              |                     |                 |
| F1775W              | Pentium II            | 14.1-inch        | 6.0 GB     |              | 6X DVD              |                 |
| #AB2                | 400MHz                | XGA TFT          |            |              |                     |                 |
| F1962W              | Celeron               | 12.1-inch        | 4.0GB      |              | 24X CD-ROM          | 32MB            |
| #AB2                | 433 MHz               | SVGA TFT         |            |              |                     |                 |
| F1671N              | Celeron               | 14.1-inch        | 6.0 GB     |              |                     | 128 MB          |
| #ABJ                | 466 MHz               | XGA TFT          |            |              |                     |                 |
| F1672W              |                       |                  |            |              |                     | 64 MB           |
| #ABJ                |                       |                  |            |              |                     |                 |
| F1673W              |                       | 12.1-inch        | 4.0 GB     |              |                     |                 |
| #ABJ                |                       | SVGA TFT         |            |              |                     |                 |

#### This chapter describes

- Features and operation (page 1-2).
- Specifications (page 1-10).
- Internal design (page 1-12).

## **Features and Operation**

The following five illustrations point out the main external features of the computer. They are followed by highlights of the computer's operation. For an internal, exploded view, see page 4-2.

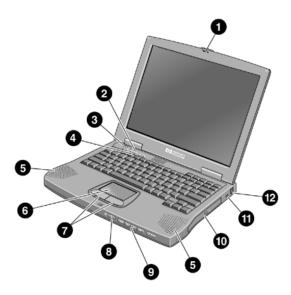

Figure 1-1. OmniBook Front View

| 1 | Latch to open the OmniBook  | 7               | Click buttons                             |  |
|---|-----------------------------|-----------------|-------------------------------------------|--|
| 2 | Built-in microphone         | 8               | CD player power (on selected models)      |  |
| 3 | Blue power button           | 9               | 9 CD player buttons (on selected models)  |  |
| 4 | Status lights               | 10 CD-ROM drive |                                           |  |
| 5 | Built-in speakers           | 11              | Kensington lock slot (security connector) |  |
| 6 | Touch pad (pointing device) | 12              | Modem phone jack (on selected models)     |  |

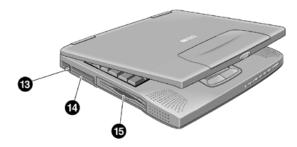

Figure 1-2. OmniBook Side View

| 13 | PC Card eject buttons                |
|----|--------------------------------------|
| 14 | PC Card and CardBus slots (upper and |
|    | lower)                               |
| 15 | Floppy disk drive                    |

1-2 Product Information HP OmniBook XE2

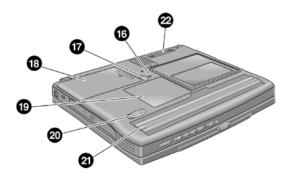

Figure 1-3. OmniBook Bottom View

| 16 | System-off button                       | 20 | Battery latch             |
|----|-----------------------------------------|----|---------------------------|
| 17 | Hard disk drive latch and locking screw | 21 | Battery                   |
| 18 | Hard disk drive                         | 22 | Port replicator connector |
| 19 | RAM expansion cover                     |    |                           |

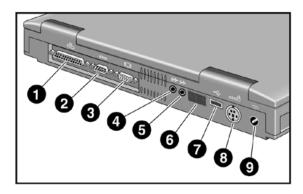

Figure 1-4. OmniBook Rear View

| 1 | Parallel port                | 6 | Infrared port   |
|---|------------------------------|---|-----------------|
| 2 | Serial port                  | 7 | USB port        |
| 3 | VGA port (external monitor)  | 8 | PS/2 port       |
| 4 | Audio out (external speaker) | 9 | AC adapter jack |
| 5 | Microphone jack              |   |                 |

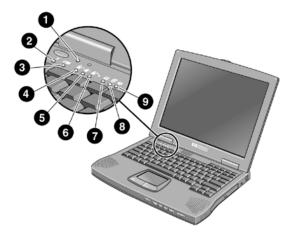

Figure 1-5. OmniBook Status Lights

| 1 | Power        | 6 | Scroll Lock              |
|---|--------------|---|--------------------------|
| 2 | AC connected | 7 | Floppy disk drive access |
| 3 | Battery      | 8 | Hard disk drive access   |
| 4 | Caps Lock    | 9 | CD-ROM access            |
| 5 | Num Lock     |   |                          |

### **Turning the OmniBook On and Off**

- **On.** Press the blue power button to turn on the OmniBook.
- **Suspend.** Click Start, Suspend (Windows 95) or press the blue power button briefly (about 1 second) to suspend activity when the OmniBook is on. When you turn on the computer, it resumes your previous work session.

Closing the lid (for more than 2 seconds) also suspends the computer.

- **Hibernate.** Press Fn+F5. This is like Off, except that your current work session is first saved to disk. When you turn on the computer, it reboots and restores your previous session.
- Off. Click Start, Shut Down. If the OmniBook does not respond, press and hold the blue power button until the display shuts down. When you turn on the computer, it reboots. Unsaved data is lost.

1-4 Product Information HP OmniBook XE2

**Table 1-2. Activating Power Modes** 

| Power Mode                                                                                                    | To Enter Mode                                                                                                    | To Turn Back On                                                                 |
|----------------------------------------------------------------------------------------------------|----------------------------------------------------------------------------------------------------|---------------------------------------------------------------------------------|
| Suspend Low-power/stopped state. Everything is off or in a low-power state. Network devices are off. Your previous work session resumes at turn-on. For plug-and-play operating systems, network connections resume at turn-on. | Press blue power button for about 1 second -or- click Start, Shut Down, Standby (Windows 98) -or- click Start, Suspend (Windows 95) -or- allow time-out. | Press blue power<br>button to display<br>the current session<br>("Instant-On"). |
| Hibernate No-power/stopped state. Session is saved on the hard disk. Everything is shut down. Computer reboots at turn-on and restores previous session and network connections (if plug-and-play).                             | Press Fn+F5 -or- allow time-out.                                                                                                    | Press blue power button to restart and restore the previous session.            |
| Off No-power/stopped state. Everything is shut down (battery continues charging if AC adapter is connected). Computer reboots at turn-on and restores network connections.                                                      | Click Start, Shut Down -or- Press and hold the blue power button until the display shuts down.                                                           | Press blue power button to restart with a new session.                          |

### **Checking the Status of the OmniBook**

The OmniBook status lights, located on the keyboard cover (the display bezel above the keyboard), indicate power status and drive activity. These lights are on the LED PCA.

Table 1-3. Status Lights (LED PCA)

| Icon           | Meaning                                                                              |
|----------------|--------------------------------------------------------------------------------------|
| No icon        | Power                                                                                |
| (Light next to | Steady green light: OmniBook is running (On mode).                                   |
| blue button)   | Slowly blinking green light: OmniBook is suspended to RAM (Suspend or Standby mode). |
|                | No light: OmniBook is off (Off or Hibernate mode).                                   |
|                | AC connected                                                                         |
|                | Green light: AC power is connected.                                                  |
|                | Battery                                                                              |
| •              | Green light: Battery is full or stopped charging.                                    |
|                | Orange light: Battery is charging.                                                   |
|                | No light: AC adapter is not connected or battery is not present.                     |
| 111            | Floppy disk drive access                                                             |
| ш              | Green light: OmniBook is accessing the floppy disk drive                             |
| 0              | Hard disk drive access                                                               |
|                | Green light: OmniBook is accessing the hard disk drive.                              |
|                | CD-ROM drive access                                                                  |
| Ü              | Green light: OmniBook is accessing the CD-ROM drive.                                 |
| ^              | Caps Lock                                                                            |
| A              | Green light: Caps Lock is active.                                                    |
| 0              | Num Lock                                                                             |
| 1              | Green light: Num Lock is active.                                                     |
| 0              | Scroll Lock                                                                          |
| ~~             | Green light: Scroll Lock is active.                                                  |

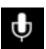

The built-in microphone is to the right of the power light, next to its icon:

1-6 Product Information HP OmniBook XE2

#### **Using Fn Hot Keys**

The Fn key combined with another key is a hot key—a shortcut key sequence for various system controls. For an external keyboard, CTRL+ALT is normally equivalent to the Fn key.

Table 1-4. Fn Hot Keys

| Hot Key                          | Effect                                                                               |  |  |  |
|----------------------------------|--------------------------------------------------------------------------------------|--|--|--|
| Fn + F1                          | Decreases the display's contrast (DSTN displays only).                               |  |  |  |
| Fn + F2                          | Increases the display's contrast (DSTN displays only).                               |  |  |  |
| Fn + F3                          | Enters Suspend mode (Windows 98); enters Standby mode (Windows 95, Windows NT).      |  |  |  |
| Fn + F4                          | Enters Suspend mode.                                                                 |  |  |  |
| Fn + F5                          | Enters Hibernate mode.                                                               |  |  |  |
| Fn + F6                          | Toggles the sound on and off (mutes sound).                                          |  |  |  |
| Fn + F12                         | Switches among the built-in display, an external display, and simultaneous displays. |  |  |  |
| Fn + NumLock                     | Toggles Scroll Lock on and off.                                                      |  |  |  |
| Fn + UP ARROW<br>Fn + DOWN ARROW | Increases and decreases the sound volume.                                            |  |  |  |

### **Resetting the OmniBook**

1. Use a pen or a straightened paper clip to push the system-off button on the bottom of the OmniBook. (The switch is on the motherboard.)

-or-

Press and hold the blue power button until the display shuts down. (The switch is on the I/O PCA.)

2. After the computer shuts down, press the blue power button to turn it back on.

#### Note

The OmniBook can boot from a CD if both of these conditions are true:

- You have a bootable CD in the drive, such as the OmniBook Recovery CD, and
- You select the CD-ROM drive as the boot device. You can do this during reboot by pressing ESC to cancel the OmniBook screen, then ESC to display the boot-device menu for a onetime selection.

### **System Resources**

Below are default values for system resources. To see other, non-default possibilities, use the BIOS Setup utility (see page 3-22), which lists port and audio device configurations in the System Devices menu.

The tables in this section show typical resource usage as set up by the OmniBook BIOS. Plug-and-play operating systems, drivers, and BIOS Setup settings may change some of the entries.

**Table 1-5. System Interrupts** 

|    | •                                                 |
|----|---------------------------------------------------|
| 0  | System timer                                      |
| 1  | Keyboard                                          |
| 2  | Cascade from secondary interrupt controller       |
| 3  | Free (or COM2, IrDA port, if enabled)             |
| 4  | COM1 (serial port)                                |
| 5  | Audio                                             |
| 6  | Floppy disk drive                                 |
| 7  | LPT1 (ECP parallel port)                          |
| 8  | Real-time clock                                   |
| 9  | Free in APM mode (SCI in ACPI mode)               |
| 10 | PCI IRQ (shared by all PCI devices)               |
| 11 | Free (or MIDI, if enabled).                       |
| 12 | Touch pad, PS/2 mouse                             |
| 13 | Numeric coprocessor                               |
| 14 | Internal hard disk drive (primary IDE controller) |
| 15 | Internal CD-ROM drive (secondary IDE controller)  |

Table 1-6. System Memory

| 00000 - 9FFFF                                                              | System memory   |
|----------------------------------------------------------------------------|-----------------|
| A0000 – BFFFF                                                              | Video           |
| C0000 - CFFFF                                                              | Video BIOS      |
| <b>D0000 - DBFFF</b> Free (valid uses: upper memory blocks (UMBs) or PC Ca |                 |
|                                                                            | memory windows) |
| DC000 - FFFFF                                                              | System BIOS     |

1-8 Product Information HP OmniBook XE2

Table 1-7. System Input/Output Addresses (100-3FF)

| 170-177 | Internal CD-ROM drive (secondary IDE controller)  |
|---------|---------------------------------------------------|
| 1F0-1F7 | Internal hard disk drive (primary IDE controller) |
| 220-22F | DOS games (FM decoding)                           |
| 376     | Internal CD-ROM drive (secondary IDE controller)  |
| 378-37F | LPT1 (printer port)                               |
| 388-38B | DOS games (FM decoding)                           |
| 3B0-3BB | VGA adapter                                       |
| 3C0-3DF | VGA adapter                                       |
| 3E0-3E1 | PCMCIA controller                                 |
| 3F0-3F5 | Floppy disk drive controller                      |
| 3F6     | Internal hard disk drive (primary IDE controller) |
| 3F7     | Floppy disk drive controller                      |
| 3F8-3FF | COM1 (serial port)                                |

Table 1-8. DMA Channels

| 0 | Free                                  |
|---|---------------------------------------|
| 1 | LPT1 (ECP parallel port)              |
| 2 | Floppy disk drive                     |
| 3 | Fast IR (if enabled)                  |
| 4 | Cascade from secondary PMA controller |
| 5 | Free                                  |
| 6 | Free                                  |
| 7 | Free                                  |

## **Specifications**

The following tables list descriptions for the OmniBook.

Table 1-9. OmniBook XE2 Specifications

|               | Table 1-3. Offinibook AL2 Specifications                                             |  |  |  |
|---------------|--------------------------------------------------------------------------------------|--|--|--|
| Physical      | Size: 311mm×249mm×42mm (12.24"×9.80"×1.64") closed.                                  |  |  |  |
| Attributes    | Weight: 3.0 kg (6.6 lb.).                                                            |  |  |  |
| Processor     | 333, 366, 400-MHz Intel Pentium II processor or                                      |  |  |  |
| and Bus       | 433, 466-MHz Celeron processor                                                       |  |  |  |
| Architecture  | MMX technology.                                                                      |  |  |  |
|               | 2.5-V low-power processor.                                                           |  |  |  |
|               | 128-KB OR 256-KB built-in L2 cache.                                                  |  |  |  |
|               | 32-bit PCI bus.                                                                      |  |  |  |
| Graphics      | 13.3", 12.1", or 14.1" active-matrix (TFT) display. XGA or SVGA resolution.          |  |  |  |
|               | SMI LynxE SM811 graphics controller with 2-MB 135-MHz SGRAM or                       |  |  |  |
|               | SMI Lynx EM4 w/AGP and 4MB video memory                                              |  |  |  |
|               | Zoomed Video support for lower PC Card slot (Windows 95 and Windows 98 only).        |  |  |  |
|               | Dual-monitor support.                                                                |  |  |  |
| Power         | Rechargeable 8-cell lithium ion battery (14.4 Vdc, 3.2 AH, 46 watt-hours) 3.12 hours |  |  |  |
|               | battery life time.                                                                   |  |  |  |
|               | Fast battery recharge: 80% in 1.6 hours, 100% in 2.1 hours.                          |  |  |  |
|               | Low-battery warning.                                                                 |  |  |  |
|               | Suspend/resume capability.                                                           |  |  |  |
|               | 60-watt AC adapter: 115 to 230 Vac (47 to 63 Hz) input, 19 Vdc, 3.16 A output.       |  |  |  |
| Storage       | 24X CD-ROM drive or                                                                  |  |  |  |
|               | 6X DVD                                                                               |  |  |  |
|               | 1.44MB floppy disk drive.                                                            |  |  |  |
|               | 4.0-GB or 6.0-GB hard disk drive.                                                    |  |  |  |
| RAM           | 32-128MB SDRAM SDRAM preinstalled.                                                   |  |  |  |
|               | Two slots for RAM expansion up to 256 MB maximum.                                    |  |  |  |
| Audio System  | 16-bit, Sound Blaster Pro-compatible.                                                |  |  |  |
|               | ESS M-2EM or ESS M3E PCI audio                                                       |  |  |  |
|               | 64-voice wavetable synthesizer.                                                      |  |  |  |
|               | Stereo sound via two built-in speakers.                                              |  |  |  |
|               | Built-in microphone.                                                                 |  |  |  |
|               | Stereo line-in and monophonic microphone-in jacks.                                   |  |  |  |
|               | ZV port audio interface.                                                             |  |  |  |
| Keyboard and  | 87/88-key touch-type keyboard with 101/102 key emulation.                            |  |  |  |
| Pointing      | Embedded numeric keypad.                                                             |  |  |  |
| Device        | 12 function (Fn) keys.                                                               |  |  |  |
|               | Touch pad pointing device.                                                           |  |  |  |
| Modem         | 56Kbps (V.90) data speed maximum.                                                    |  |  |  |
|               | 14.4Kbps fax speed, Class 1 and 2.                                                   |  |  |  |
| Input/Output  | Universal serial bus (USB).                                                          |  |  |  |
|               | 9-pin, 115,200-bps serial (16550 UART).                                              |  |  |  |
|               | 25-pin bi-directional ECP/EPP parallel.                                              |  |  |  |
|               | Video out: 800×600×16M or 1024x768x64K colors at 75-Hz refresh rate.                 |  |  |  |
|               | PS/2 keyboard/mouse port.                                                            |  |  |  |
|               | IrDA 1.1 (Fast IR) infrared port.                                                    |  |  |  |
| Expandability | One Type III or two Type II 16-/32-bit PC Card slots (3.3- and 5-V support).         |  |  |  |
|               | CardBus enabled.                                                                     |  |  |  |
|               | Lower slot supports Zoomed Video (Windows 95 and Windows 98 only).                   |  |  |  |
|               | Optional port replicator.                                                            |  |  |  |

1-10 Product Information HP OmniBook XE2

| Software      | Microsoft Windows 95 OR Microsoft Windows 98 OR Microsoft Windows NT 4.0. |  |  |  |
|---------------|---------------------------------------------------------------------------|--|--|--|
| Software      |                                                                           |  |  |  |
|               | Windows-compatible Plug-and-Play.                                         |  |  |  |
|               | Power management.  VirusScan.                                             |  |  |  |
|               |                                                                           |  |  |  |
|               | Adobe Acrobat Reader.                                                     |  |  |  |
|               | My Yahoo!                                                                 |  |  |  |
|               | HP diagnostic tests.                                                      |  |  |  |
|               | Online documentation.                                                     |  |  |  |
|               | Electronic registration.                                                  |  |  |  |
|               | OmniBook Recovery CD(s) included.                                         |  |  |  |
|               | Phoenix Card Executive (Windows NT 4.0 only)                              |  |  |  |
|               | Centralized worldwide BIOS and driver update service.                     |  |  |  |
| Security      | User and supervisor passwords.                                            |  |  |  |
| Features      | Kensington Microsaver lock slot.                                          |  |  |  |
| Environmental | Operating temperature: 5 to 35 °C (41 to 95 °F).                          |  |  |  |
| Limits        | Operating humidity: 20 to 80 percent RH.                                  |  |  |  |
|               | Storage temperature: –20 to 60 °C (–4 to 140 °F).                         |  |  |  |
|               | Storage humidity: 8 to 90 percent RH.                                     |  |  |  |
| Major ICs     | CPU: Intel Pentium II or Celeron                                          |  |  |  |
|               | North Bridge: 443DX or 443ZXM-66                                          |  |  |  |
|               | South Bridge: PIIX4e or PIIX4m                                            |  |  |  |
|               | Video: SMI LynxE SM811 or SMI Lynx EM4 SM710-4                            |  |  |  |
|               | Audio: ESS M-2EM or ESS M3E                                               |  |  |  |
|               | CardBus: TI PCI1225.                                                      |  |  |  |
|               | Keyboard controller: National PC87570.                                    |  |  |  |
|               | Super I/O: National 97338.                                                |  |  |  |

For information on accessories and accessory replaceable parts, see the Support publication "Express Support Material Program for the OmniBook XE Series PC."

## **Internal Design**

The motherboard PCA is the central component of the OmniBook design. It plays a role in virtually all system functions. The CPU module and most other subsystems connect to the motherboard.

The following figure shows the connections among the replaceable electrical modules. As a substitute for a functional block diagram, see the table on page 1-13—it lists the roles that the replaceable modules play in each of the functional subsystems.

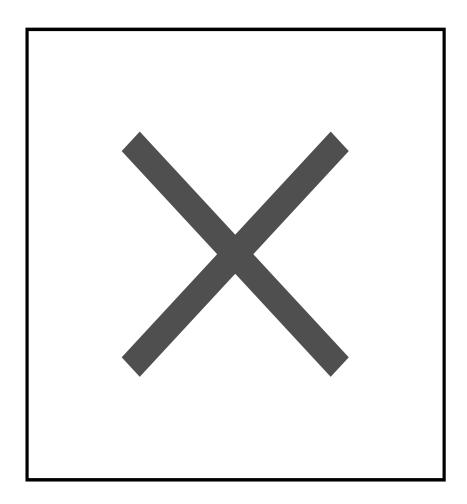

Figure 1-6. Replaceable Module Diagram

1-12 Product Information HP OmniBook XE2

**Table 1-10. Functional Structure** 

|                      | I                                                                 |                                                                                                    |
|----------------------|-------------------------------------------------------------------|----------------------------------------------------------------------------------------------------|
| Bootup               | CPU module Motherboard BIOS IC Floppy disk module Hard disk drive | Main processor (MMO). Primary system circuitry. Code for basic system functions. First source of disk-based startup code. Second source of disk-based startup code. |
| Processor            | CPU module<br>Motherboard                                         | Main processor, numeric data processor, L1 and L2 cache. Primary system circuitry.                                                                                  |
| Memory               | RAM board                                                         | Optional, additional RAM.                                                                                                    |
| Power                | Battery<br>Motherboard<br>AC adapter                              | Power storage. AC adapter socket, power switch, lid switch, system-off switch, power supply. AC-to-DC converter.                                                    |
| Display              | Motherboard<br>LCD module<br>Inverter PCA                         | PCMCIA/zoomed video controller. Display output, backlight. Power converter for backlight.                                                                           |
| Hard disk<br>drive   | Motherboard<br>Hard disk drive                                    | Hard disk controller. Hard disk mechanism.                                                                                                    |
| Floppy disk<br>drive | Motherboard<br>Floppy disk module                                 | Floppy disk controller. Floppy disk mechanism.                                                                                                    |
| Keyboard             | Motherboard<br>BIOS IC<br>Keyboard                                | Keyboard controller. Keyboard BIOS. Key switches.                                                                                                    |
| Pointer              | Motherboard<br>Touch pad                                          | Keyboard controller. Touch pad sensor, controller (PS/2 output).                                                                                                    |
| Audio                | Motherboard  LED PCA Speakers                                     | Audio controller, speaker amplifier, headphone amplifier, zoomed video controller, mute switch. External audio jacks. Speakers.                                     |
| Status               | Motherboard<br>LED PCA                                            | Keyboard controller. Power LEDs.                                                                                                    |
| Serial               | Motherboard<br>Modem PCA                                          | I/O controller.<br>Serial connector.                                                                                                    |
| Parallel             | Motherboard<br>Modem PCA                                          | I/O controller Parallel connector.                                                                                                    |
| Infrared             | Motherboard<br>LED PCA                                            | I/O controller. Infrared transmitter/receiver.                                                                                                    |
| PS/2 port            | Motherboard<br>LED PCA                                            | Keyboard controller, PS/2 processor PS/2 connector.                                                                                                    |
| USB                  | Motherboard<br>LED PCA                                            | Bus controller (South Bridge) USB connector.                                                                                                    |
| Docking port         | Motherboard                                                       | Docking logic, docking connector.                                                                                                    |
| PCMCIA               | Motherboard PCMCIA socket                                         | PCMCIA controller. PCMCIA connectors.                                                                                                    |

## Removal and Replacement

This chapter tells you how to remove and replace the following components and assemblies. A bullet (•) indicates that an item is user-replaceable.

#### Table 2-1. Removal Cross-Reference

- Battery (page 2-3). Bottom case (table on page 2-21). CD-ROM drive (table on page 2-21). CPU module (page 2-17) Display bezel (table on page 2-21). Display case (table on page2-21). Fan (page 2-7). Floppy disk drive (table on page 2-21).
- Foot (table on page 2-7). • Hard disk drive (page 2-6).
  - Hinge (table on page 2-21).

Heatsink (table on page 2-21).

Hinge cover (table on page 2-21). Inverter PCA (table on page 2-21). LED PCA (table on page 2-21). Keyboard (page 2-9). LCD brackets (table on page 2-21). LCD flex cable (table on page 2-21). LCD module (page 2-21). Motherboard (page 2-17).

- RAM board (page 2-3).
- RAM module cover (table on page 2-7). Top case (page 2-15).

#### Caution

Always provide proper grounding when performing repairs. Without proper grounding, an electrostatic discharge may damage the OmniBook and its components.

#### Note

Reassembly steps are the reverse of the removal steps. Reassembly notes are included at the end of each section.

There are some removal and replacement procedures that differ between Omnibook XE2 technologies. Refer to the Technology Code description in section 5.3 for details. The Technology Code (e.g DD) will be referenced in the procedures in order to identify these differences.

#### Table 2-2. Required Equipment

- Small Phillips screwdriver, preferably magnetized.
- 5 mm hex driver.
- Pointed knife or probe.
- Small flat-blade screwdriver.
- uPGA-1 CPU removal tool (*Technology Code DD*)

**Table 2-3. Recommended Screw Torques** 

| Screw Thread Size    | Torque (kgf•cm) | Torque (Ibf•in) |
|----------------------|-----------------|-----------------|
| M2                   | 1.3 – 1.8       | 1.1 – 1.5       |
| M2.5 (4-5 mm long)   | 3.0 – 3.5       | 2.6 – 3.0       |
| M2.5 (16-19 mm long) | 2.5 – 3.0       | 2.2 – 2.6       |
| M3                   | 3.0 - 3.5       | 2.6 – 3.0       |

### **Removing the Battery**

(User-Replaceable)

Carefully read the following information.

#### Caution

- Do not mutilate, puncture, or dispose of batteries in fire or water. A battery can burst or explode, releasing hazardous chemicals. A rechargeable battery must be recycled or disposed of properly.
- When discarding a battery, contact the local waste disposal provider regarding local restrictions on the disposal or recycling of batteries.
- To avoid risk of fire, burns, or damage to the battery, do not allow a metal object to touch the battery contacts.
- The battery is suitable for use only with compatible OmniBook models.
- Do not disassemble. There are no serviceable parts inside.
- Handle a damaged or leaking battery with extreme care. If you come in contact with the
  electrolyte, wash the exposed area with soap and water. If it contacts the eye, flush the eye
  with water for 15 minutes and seek medical attention.
- Do not expose the batteries to high storage temperatures (above 60 °C, 140 °F).

#### **Required Equipment**

None.

#### **Removal Procedure**

- 1. Unplug the AC adapter, if present.
- 2. Turn the notebook bottom side up.
- 3. Push the blue latch in the direction of the arrow (to your left) and lift out the battery.

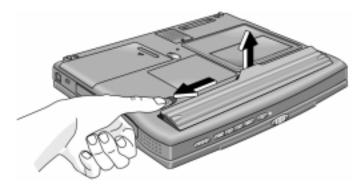

Figure 2-1. Removing the Battery

#### **Reassembly Notes**

- Snap the battery back into place.
- Charge the battery by connecting the AC adapter to the OmniBook.

### Removing a RAM Board

(User-Replaceable)

The OmniBook XE2 has 64 MB of RAM on the motherboard and has one RAM slot for installing additional RAM.

**Table 2-4. RAM Board Replacement Part Numbers** 

| Description             | Product<br>Number |
|-------------------------|-------------------|
| RAM board, 32-MB SDRAM  | F1456A            |
| RAM board, 64-MB SDRAM  | F1457A            |
| RAM board, 128-MB SDRAM | F1622A            |

The OmniBook's computer chips are extremely static-sensitive. Static electricity can permanently damage computer chips. Carefully read the following information.

#### Caution

Handle the RAM module only by its edges. Otherwise, you may damage the module due to electrostatic discharge. Static electricity can permanently damage computer chips. It is therefore important to discharge the static electricity from your body before installing the memory module. Discharge your body's electricity by touching the metal shielding around the connectors on the rear of the OmniBook computer.

#### **Required Equipment**

• Small Phillips screwdriver.

#### **Removal Procedure**

- 1. Unplug the AC adapter, if present, and remove the battery.
- 2. Remove the RAM cover located on the bottom of the OmniBook using a Phillips screwdriver.

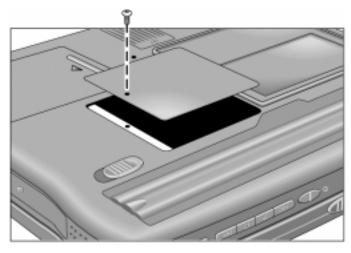

Figure 2-2. Removing the RAM Module Cover

- 3. Release the two latches at the sides of the RAM module by pushing them gently outward, away from the sides of the module. The free edge of the module pops up.
- 4. Pull the module out of the connector. Handle it only by the edges.

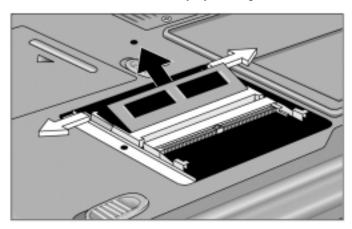

Figure 2-3. Releasing the RAM Module Latches

#### **Reassembly Notes**

• Insert the RAM board into the connector at about a 30° angle until it is fully inserted. Then press down at both sides until both latches snap closed.

### **Removing the Hard Disk Drive**

(User-Replaceable)

Table 2-5. Hard Disk Drive Replacement Part Number

| Description              | Part Number | Exchange<br>Part Number |
|--------------------------|-------------|-------------------------|
| Drive, hard disk (6.0GB) | F1753-60975 | F1753-69075             |

#### **Required Equipment**

• Small Phillips screwdriver.

#### **Removal Procedure**

- 1. Unplug the AC adapter, if present, and remove the battery.
- 2. Turn the notebook bottom side up.
- 3. Use a Phillips screwdriver to remove the hard disk drive locking screw.
- 4. Slide and hold the hard disk drive latch. This releases the hard disk drive.
- 5. Slide the hard disk drive to the left, then lift it out.

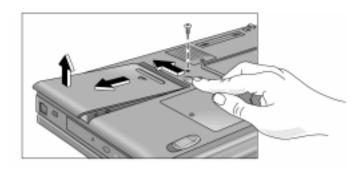

Figure 2-4. Removing the Hard Disk Drive

- 6. If you are installing a new hard drive that does not have a cover, you can remove the cover parts from the old hard drive:
  - Remove the six screws from the case, carfully pull back the case prong, and lift out the drive.

#### **Reassembly Notes**

#### Caution

Do not cover the vent hole in the top surface of the hard drive. If you cover the hole, the hard drive could fail prematurely.

- Create a Hibernate partition on the drive before loading any software. See the instructions included with the drive or go to the OmniBook website at www.hp.com/omnibook.
- Create a partition the size of the default option.

## **Replacing Small Parts**

(User-Replaceable)

The following small parts are user-replaceable.

Table 2-6. Replacing Small Parts (User-Replaceable)

| Part             | Replacement Procedure                                                                                                    |
|------------------|----------------------------------------------------------------------------------------------------|
| Feet             | Insert a small flat-blade screwdriver or pointed knife under the foot and pry it loose. To replace, firmly press the adhesive side of the foot into the recess. |
| RAM Module Cover | On the bottom of the unit, remove the screw from the RAM module cover and remove the cover (see page 2-4).                                                      |

### Removing the Fan

(HP Authorized Service Providers Only)

#### **Required Equipment**

• Small Phillips screwdriver.

#### **Removal Procedure**

- 1. Unplug the AC adapter, if present, and remove the battery.
- 2. Turn the computer bottom side up.
- 3. Using a Phillips screwdriver, remove the screw holding the fan.
- 4. Slide the fan assembly forward, and lift it out by the rear edge.
- 5. Carefully unplug the cable connector.

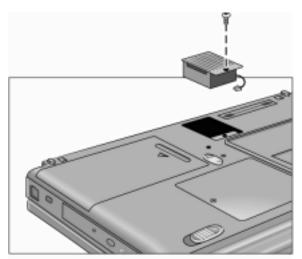

### Removing the Keyboard

(HP Authorized Service Providers Only)

#### **Required Equipment**

- Small Phillips screwdriver.
- Plastic knife or small flat-blade screwdriver.

#### **Removal Procedure**

- 1. Unplug the AC adapter, if present, and remove the battery.
- 2. Use a plastic knife or small flat-blade screwdriver to gently pry up the right side of the keyboard cover. Remove the keyboard cover by pulling it to your right.

#### Caution

If you use a screwdriver to remove the keyboard cover, avoid scratching the plastic.

3. Use a Phillips screwdriver to remove the three screws.

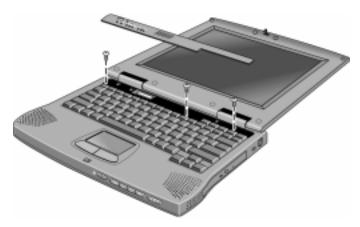

Figure 2-5. Removing the Keyboard Cover and Screws

- 4. Lift up the edge of the keyboard that is closest to the display until it forms a 30° angle to the base, then gently pull it out toward the rear.
- 5. Disconnect the flex cable from the base by grasping both sides of the cable and gently pulling up.

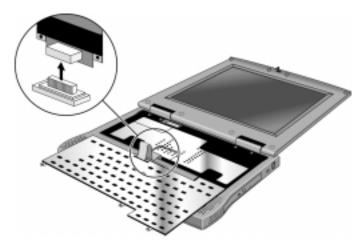

Figure 2-6. Installing the Keyboard

#### **Reassembly Notes**

• Lay the keyboard bottom side up on the top case, forward of its normal position, and attach the flex cable to the base. Be sure that the cable is folded neatly beneath the keyboard.

### **Removing the Display Assembly**

(HP Authorized Service Providers Only)

#### **Required Equipment**

- Small Phillips screwdriver.
- Plastic knife or small flat-blade screwdriver.

#### **Removal Procedure**

- 1. Unplug the AC adapter, if present, and remove the battery.
- 2. Open the display completely (180 degrees).
- 3. Use a plastic knife or small flat-blade screwdriver to gently pry up the right side of the keyboard cover.
- 4. Remove the cover by pulling it to your right.
- 5. Use a Phillips screwdriver to remove the four screws from the hinge covers.
- 6. Remove the hinge covers with your fingers. Do not use a tool.
- 7. Unplug the cable by grasping both ends of the connector and pulling toward you.
- 8. Use a Phillips screwdriver to remove the four screws from the hinges.

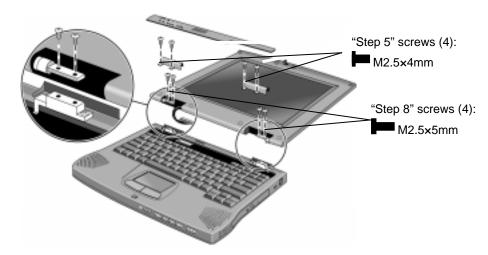

Figure 2-7. Removing the Display Assembly

#### **Reassembly Notes**

• You may need to use a flat-blade screwdriver to reconnect the cable.

### Removing the LCD Module

(HP Authorized Service Providers Only)

#### **Required Equipment**

- Small Phillips screwdriver.
- Pointed knife or probe.

#### **Removal Procedure**

- 1. Unplug the AC adapter, if present, and remove the battery.
- 2. Remove the display assembly (page 2-11).
- 3. On the display bezel, using a pointed knife or probe, remove the eight upper and lower screw covers.
- 4. Using a Phillips screwdriver, remove the eight screws.
- 5. Using your fingers at each side of the bottom of the display bezel, slide the bezel toward you until it unsnaps.
- 6. Lift up the bottom of the bezel and lift it off.
- 7. Using a Phillips screwdriver, remove the four screws holding the LCD brackets and hinges near the bottom corners of the display case.
- 8. Remove the hinges.
- 9. Using a Phillips screwdriver, remove the four screws holding the LCD brackets.
- 10. Lift out the LCD module, including the right and left LCD brackets and the inverter PCA. (In some models, the inverter PCA is at the bottom of the LCD module; in others, to the right side.)
- 11. Using a Phillips screwdriver, remove the four screws holding the brackets to the LCD module.
- 12. Unplug the two cables from the inverter PCA.
- 13. Remove the four side screws holding the brackets to the LCD module.

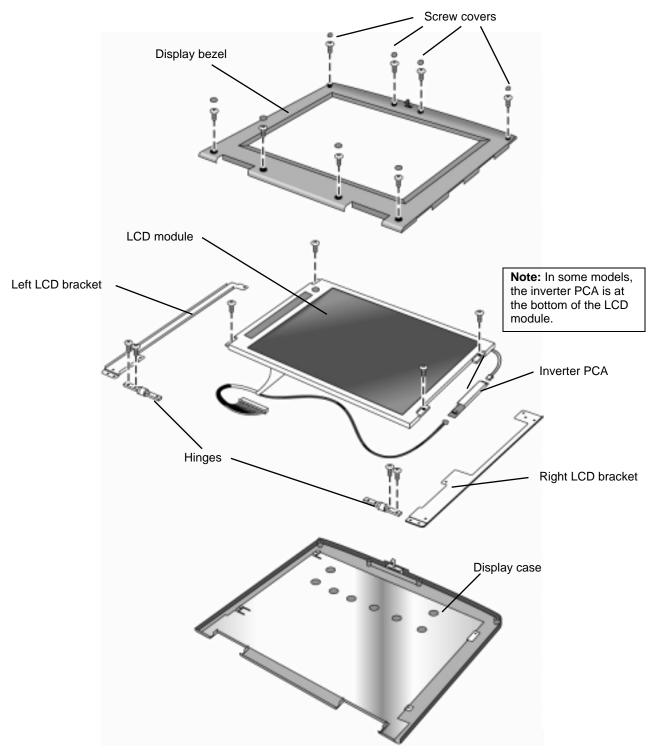

Figure 2-8. Removing the LCD Module

#### **Reassembly Notes**

- To resposition the inverter PCA, insert the plastic positioning knobs in the holes at each end of the inverter.
- Wrap the cable and wires around screw holes and free of the edge of the display case.
- Slide the display bezel toward the top until it snaps in place.
- Start all of the bezel screws before tightening any of them.
- Note that the top screw covers differ from the bottom screw covers, and that the two screw covers at the upper left and upper right are somewhat thicker than the others.

### **Removing the Top Case**

(HP Authorized Service Providers Only)

#### **Required Equipment**

- Small Phillips screwdriver.
- Pointed knife or probe.
- Small flat-blade screwdriver.

#### **Removal Procedure**

- 1. Unplug the AC adapter, if present, and remove the battery.
- 2. Remove these additional assemblies:
  - Hard disk drive (page 2-6).
  - Fan (page 2-7).
  - Keyboard (page 2-9).
  - Display assembly (page 2-11).
- 3. Using the Phillips screwdriver, remove four screws on the top case: two on either side of the fan location, one toward the top right, and one (recessed) next to the touch pad

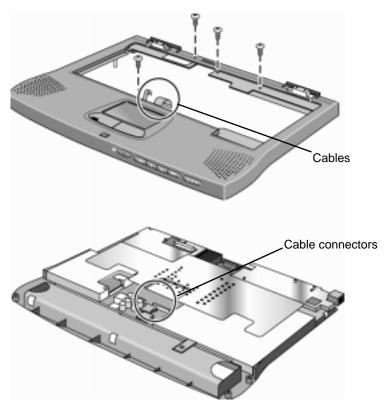

Figure 2-9. Removing the Top Case

- 4. Turn the case bottom side up and, with the battery compartment toward you, using the Phillips screwdriver, remove thirteen screws from the bottom case:
  - four on the right side
  - two in the battery compartment
  - two to the left of the battery compartment
  - one from the RAM module cover (also remove the RAM module cover itself)
  - one in the hard disk drive compartment
  - one under the upper left foot (first remove the foot with a pointed knife or probe)
  - two recessed hinge screws

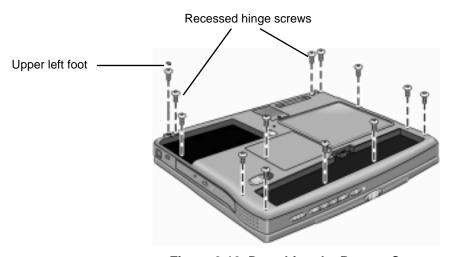

Figure 2-10. Detaching the Bottom Case

- 5. Turn the unit top side up.
- 6. Using a small flat-blade screwdriver, slide the two cable connectors up slightly and detach the two cables from the motherboard.
- 7. Lift off the top case.

### **Reassembly Notes**

- Insert the thin (touch pad) cable first, since it has more flexibility than the wide (CD control PCA) cable
- With the cable connectors opened slightly, insert the cables back in the cable connectors and push the connectors shut.

## Removing the CPU and Motherboard

(HP Authorized Service Providers Only)

### **Required Equipment**

- Small Phillips screwdriver.
- Small flat-blade screwdriver.
- 5-mm (3/16 inch) hex driver.
- uPGA-1 CPU removal tool (*Technology Code DD*)

### **Removal Procedure**

- 1. Unplug the AC adapter, if present, and remove the battery.
- 2. Remove these additional assemblies:
  - Hard disk drive (page 2-6).
  - Fan (page 2-7).
  - Keyboard (page 2-9).
  - Display assembly (page 2-11).
  - Top case (page 2-15).
- 3. Remove the heatsink: using the Phillips screwdriver,

### Technology Code (DB):

remove the six screws on the heatsink (including the two recessed screws marked with arrows) and lift off the heatsink.

### Technology Code (DD):

remove the eight screws on the heatsink (inleuding the four recessed screws)

- 4. Remove the floppy disk drive (on the left):
  - Remove one screw.
  - Using a small flat-blade screwdriver, slide the cable connector to the right slightly and detach the cable from the motherboard.
  - Remove the drive.
- 5. Remove the CD-ROM drive (on the right):
  - Remove one screw.
  - Slide the drive to the right to detach the connector.
  - Remove the drive.
- 6. Remove the CPU module / CPU

### Technology Code (DB):

Using the Phillips screwdriver, remove the three screws and lift the module up.

#### Technology Code (DD):

Using a uPGA-1 CPU removal tool, remove the CPU from the socket.

7. Remove the LED PCA (on the left):

Technology Code (DB):

Using the Phillips screwdriver, remove the three screws (two long screws on top and one short screw on the front left).

### Technology Code (DD):

Using a Phillips screwdriver, remove the four screws (two long screws on top, one short screw on the top right, and one short screw on the front left).

- Tilt the front of the LED PCA up to detach the two connectors on the bottom.
- Lift the PCA out.

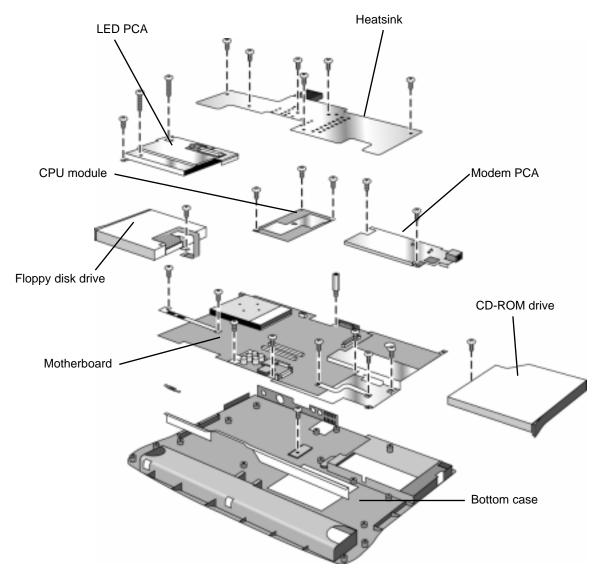

Figure 2-11. Removing the CPU and Motherboard

Note: Omnibook XE2-DB shown. Some details differ from Omnibook XE2-DD.

- 8. Remove the modem PCA (on the right):
  - Using the Phillips screwdriver, remove the two screws.

- Tilt the left of the modem PCA up to detach the connector on the bottom.
- Lift the PCA out.
- 9. Remove the motherboard:
  - Using the Phillips screwdriver, remove the two brackets; the left bracket has two screws, and the right has three.
  - Using the Phillips screwdriver, remove the two screws in front (on either side of the battery connector), the one screw in front of the modem PCA, and the one screw on the right side.
  - Using the 5-mm hex driver, remove the standoff on the left side of the VGA connector.
  - Lift the motherboard at the rear and slide it out and upward from the bottom case.

### **Reassembly Notes**

### Note: Installing a New Motherboard

- If any RAM boards are present, transfer them from the old motherboard to the new one:
- Store the serial number electronically in the new motherboard—see the steps below.
- When reinserting the motherboard, slip the battery connector under the front edge of the bottom case and drop in place.
- When reinstalling the LED PCA, tilt the PCA toward the back to slip the audio jacks into their openings, and be sure that the connectors line up on the bottom.
- When reinstalling the CPU module, press *only* on the two circles near the front edge.
- When reinstalling the floppy disk drive, slip the cable into the cable connector and slide the connector closed.
- When reinstalling the heatsink, be sure that the insulating material is intact.

### Note: Installing a New Bottom Case

• Install a new serial number label and overlay—see the steps below.

### Storing the Serial Number Electronically

- 1. Exit Windows and boot to a DOS prompt.
  - □ For Windows 95 or Windows 98, press F8 during reboot and select Command Prompt Only.
  - □ For Windows NT, boot from a DOS boot floppy disk.
- 2. Run ESN.EXE from one of these sources:
  - □ On a factory software installation, change to the \Omnibook\Drivers\Hputils directory and type esn at the prompt.
  - □ Otherwise, copy \Omnibook\Drivers\Hputils\Esn.exe from the OmniBook XE2 Recovery CD, then run it on the OmniBook.
- 3. Store the serial number:
  - □ If you are prompted for the serial number, type the serial number shown on the bottom of the case.
  - ☐ If a serial number has already been stored, you must call an HP support center to change it.

### **Installing a New Serial Number Label**

If you do not have a master file that creates serial number labels, get a copy from the Reseller website (see page vi) under Product Support Information in the Service and Support Library.

- 1. Using any PC connected to a laser printer, open the master serial label file, enter the serial number and product number from the old serial label, and print the new label on plain white paper. The new label does not have barcodes.
- 2. Carefully cut out the new serial label just inside the border and place it into the inner recess in the bottom case. The bottom of the label goes toward the front of the case.
- 3. While holding the paper label in place, attach a serial label overlay (HP Part #7121-7525) into the outer recess. It covers and protects the serial label.

## **Removing Other Components**

(HP Authorized Service Providers Only)

### **Required Equipment**

- Small Phillips screwdriver.
- Pointed knife or probe (for display components).
- 5-mm hex driver (or 3/16 inch) (for bottom case components).

### **Removal Procedure**

- 1. Unplug the AC adapter, if present, and remove the battery.
- 2. Remove the additional assemblies and follow the special steps indicated in the tables below. Components are separated into these groups:
  - Display components.
  - Top case components.
  - Bottom case components.

**Table 2-7. Removing Display Components** 

| Component         | Removal Procedures      | Additional Steps (See figure on page 4-3)                                                 |
|-------------------|-------------------------|-------------------------------------------------------------------------------------------|
| Display Bezel     | Display (page 2-11)     | Remove the display bezel (page 2-12)                                                      |
|                   | LCD module (page 2-12). |                                                                                           |
| Display Case      | Display (page 2-11).    | Remove the LCD module and brackets from the case,                                         |
|                   | LCD module (page 2-12). | but do not disassemble the module (page 2-12).                                            |
| Hinge             | Display (page 2-11).    | Remove the display bezel (page 2-12).                                                     |
|                   | LCD module (page 2-12). |                                                                                           |
| Hinge Cover       | Display (page 2-11).    |                                                                                           |
| Inverter PCA      | Display (page 2-11).    | Remove the display bezel (page 2-12).                                                     |
|                   | LCD module (page 2-12). | Unplug both cables attached to or holding the inverter PCA. Lift up the PCA if necessary. |
| LCD Brackets      | Display (page 2-11).    |                                                                                           |
| (part of LCD kit) | LCD module (page 2-12). |                                                                                           |
| LCD Flex Cable    | Display (page 2-11).    |                                                                                           |
|                   | LCD module (page 2-12). |                                                                                           |
| LCD Module        | See page 2-12.          |                                                                                           |

### **Table 2-8. Removing Top Case Components**

| Component | Removal Procedures | Additional Steps |
|-----------|--------------------|------------------|
| Keyboard  | See page 2-9.      |                  |
| Top Case  | See page 2-15.     |                  |

### **Table 2-9. Removing Bottom Case Components**

| Component | Removal Procedures | Additional Steps (See figures on pages 4-2, 4-4) |
|-----------|--------------------|--------------------------------------------------|
| Battery   | See page 2-3.      |                                                  |

| Component         | Removal Procedures                                                                      | Additional Steps (See figures on pages 4-2, 4-4)                        |
|-------------------|-----------------------------------------------------------------------------------------|-------------------------------------------------------------------------|
| Bottom Case       | Keyboard (see page 2-9). Top case (see page 2-15). CPU and motherboard (see page 2-17). | Remove heatsink, drives, PCAs, CPU module, and motherboard (page 2-17). |
| CD-ROM Drive      | Keyboard (see page 2-9).<br>Top case (see page 2-15).                                   | Remove heatsink (page 2-17).                                            |
| CPU Module / CPU  | See page 2-17.                                                                          | Remove heatsink (page 2-17).                                            |
| Fan               | See page 2-7.                                                                           |                                                                         |
| Floppy Disk Drive | Keyboard (see page 2-9).<br>Top case (see page 2-15).                                   | Remove heatsink (page 2-17).                                            |
| Hard Disk Drive   | See page 2-6.                                                                           |                                                                         |
| Heatsink          | Keyboard (page 2-9). Top case (see page 2-15).                                          |                                                                         |
| LED PCA           | Keyboard (see page 2-9). Top case (see page 2-15).                                      | Remove heatsink (page 2-17).                                            |
| Modem PCA         | Keyboard (see page 2-9). Top case (see page 2-15).                                      | Remove heatsink (page 2-17).                                            |
| Motherboard       | See page 2-17.                                                                          |                                                                         |
| RAM Board         | See page 2-4.                                                                           |                                                                         |

# **Troubleshooting and Diagnostics**

This chapter includes troubleshooting and diagnostic information for testing the functionality of the OmniBook and identifying faulty modules:

- Troubleshooting information
  - □ Troubleshooting the problem (page 3-2).
  - □ Verifying the repair (page 3-3).
  - □ Suggestions for troubleshooting (page 3-4).
- Diagnostic tools
  - □ OmniBook hardware diagnostic program (page 3-11).
  - □ Power-on self-test (page 3-16).
  - □ Desktop Management Interface (page 3-20).
  - □ BIOS Setup utility (page 3-22).

## **Troubleshooting**

The suggestions in this section can help isolate and repair the cause of a problem. To ensure quality repair, HP recommends that you follow the basic troubleshooting steps shown in the illustration below.

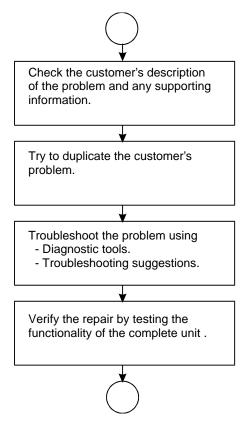

Figure 3-1. Basic Troubleshooting Steps

## **Troubleshooting the Problem**

Record pertinent information about the unit:

- □ Model and serial number.
- □ Operating system and version.
- □ BIOS version.
- □ Accessories and peripherals used.

### Analyze the problem:

- **Observe Symptoms.** Using the customer's information, try to duplicate the problem. Determine how the problem differs from proper behavior. Also, take note of the functions that *do* work properly.
- **Separate Problems.** If there is more than one symptom, separate them into distinct problems.

- **Consider Causes.** Keep in mind possible causes for each problem. Use the diagnostic tools and troubleshooting suggestions to help find possible causes.
  - □ The OmniBook diagnostic program is the primary troubleshooting tool—it tests most components using automatic and interactive tests. The table on page 3-4 shows how you can use the different diagnostic tools to isolate the cause.
  - □ The troubleshooting suggestions on page 3-5 include general suggestions for repairing units with certain failure symptoms.

Swapping easily replaced modules with known-good modules is an ideal way to isolate the cause down to the module level. It is rare for more than one module to be responsible for one failure symptom. Therefore, replacement of more than one module for a particular symptom should be the exception rather than the normal expectation.

After replacing a module, it is normal for the unit to be in a confused state and lock up when power is applied. If this occurs, press the system-off button to restart the computer in a known state.

## Verifying the Repair

Before returning the repaired unit to the customer, verify the repair by running the following tests:

- **Basic Diagnostic Test.** Run the basic test of the OmniBook diagnostic program (page 3-11). —and—
- **Function Tests.** Run tests that check the repaired function, such as in the OmniBook diagnostic program (page 3-11).

-and-

• Failed Tests. Run any other tests that failed during troubleshooting.

## **Suggestions for Troubleshooting**

**Table 3-1. Scope of Diagnostic Tools** 

| Function      | OmniBook           | Power-On         | DMI/TopTools   | BIOS Setup     |
|---------------|--------------------|------------------|----------------|----------------|
|               | Diagnostics        | Self-Test        | (if installed) |                |
| Bootup        |                    | Tests            | Describes      | Configures     |
|               |                    |                  | (SafeTools)    |                |
| Processor     | Tests              | Tests            | Describes      |                |
|               | (System menu)      |                  | (AssetTools)   |                |
| Memory        | Tests              | Tests            | Describes      | Describes      |
|               | (Memory menu)      |                  | (AssetTools)   |                |
| Batteries     |                    |                  | Describes      |                |
|               |                    |                  | (AssetTools)   |                |
| Display       | Tests (Video,      |                  | Describes      |                |
|               | Mem,User menus)    |                  | (AssetTools)   |                |
| Hard disk     | Tests              | Tests            | Describes      | Configures     |
|               | (IDE menu)         |                  | (AssetTools)   |                |
| Floppy drive  | Tests              | Tests            | Describes      | Describes      |
|               | (FDD menu)         |                  | (AssetTools)   |                |
| Keyboard      | Tests              | Tests            | Describes      |                |
| -             | (KBD menu)         |                  | (AssetTools)   |                |
| Pointer       | Tests              |                  | Describes      | Configures     |
|               | (Misc menu)        |                  | (AssetTools)   |                |
| Audio         | Tests (System,     |                  |                | Configures     |
|               | Misc menus)        |                  |                |                |
| Serial        | Tests*             |                  | Describes      | Configures     |
|               | (Misc menu)        |                  | (AssetTools)   |                |
| Parallel      | Tests*             |                  | Describes      | Configures     |
|               | (Misc menu)        |                  | (AssetTools)   |                |
| Infrared      | Tests <sup>†</sup> |                  | Describes      | Configures     |
|               | (Misc menu)        |                  | (AssetTools)   |                |
| PS/2 port     | Tests† (KBD,       |                  | ,              |                |
| •             | Misc menus)        |                  |                |                |
| USB           | Tests <sup>†</sup> |                  | Describes      |                |
|               | (System menu)      |                  | (AssetTools)   |                |
| Docking port  | Tests              |                  | ,              |                |
| 31            | (using docks)      |                  |                |                |
| PCMCIA        | Tests              |                  | Describes      |                |
|               | (Misc menu)        |                  | (AssetTools)   |                |
| AC adapter    |                    |                  | Status         |                |
| <b></b>       |                    |                  | (AssetTools)   |                |
| Docking       | Tests ports and    |                  | Status         | Configures     |
| products      | internal bus       |                  | (AssetTools)   | 3.5            |
| CD-ROM        | Tests              | Tests (with boot | Describes      | Configures     |
| drive         | (IDE menu)         | CD)              | (AssetTools)   | 2 Stilligation |
| Other plug-in | (                  |                  | Describes      |                |
| modules       |                    |                  | (AssetTools)   |                |
| modules       |                    |                  | (ASSet Loois)  |                |

If you can't isolate the cause of a problem using the diagnostic tools, you can use the suggestions in the following table to help find the problem.

**Table 3-2. Troubleshooting Suggestions** 

| Symptom                                                                  | Call Center:<br>Suggestions                                                                                                    | Repair Center:<br>Likely Causes                                                  | Repair Center:<br>Comments                                                                                                    |  |
|--------------------------------------------------------------------------|----------------------------------------------------------------------------------------------------|----------------------------------------------------------------------------------|----------------------------------------------------------------------------------------------------|--|
|                                                                          | To help determine likely causes, check to see what replaceable modules are involved in the system function and what roles they play. See the table on page 1-13.                  |                                                                                  |                                                                                                    |  |
| Startup                                                                  |                                                                                                    |                                                                                  |                                                                                                    |  |
| Does not boot on AC or battery                                           | Check the power source. Push system-off button. Unplug the AC adapter and remove all batteries, then reconnect power. Remove any RAM board and try again. Reinsert and try again. | AC adapter. RAM board. CPU module. Motherboard. I/O PCA. LCD module. Hard drive. | Check AC adapter. Remove any RAM boards and retry. If power status light does not turn on, replace motherboard. If power status light turns on but display remains off, try external monitor. If monitor shows successful boot, replace LCD module. If monitor shows activity but BIOS does not complete, replace CPU module. If monitor is blank, replace I/O PCA, replace CPU module, replace motherboard. If power status light and display turn on, BIOS completes, but OS does not start from hard disk or from floppy drive, replace CPU module, then motherboard. If OS starts from floppy drive, replace hard drive. |  |
| Does not boot on battery (boots on AC)                                   | Check battery level on battery LEDs. Check battery contacts. If available, try another battery.                                                                                   | Battery.<br>Motherboard.                                                         |                                                                                                    |  |
| Does not boot from floppy drive                                          | Check boot order in BIOS<br>Setup.<br>Check that floppy boot is<br>enabled in BIOS Setup.                                                                                         | Floppy drive or contacts. Motherboard.                                           |                                                                                                    |  |
| Error message such<br>as "Invalid system<br>disk" or "Auto IDE<br>error" | Check for a disk in floppy drive. Remove and reinsert hard drive. Check boot order in BIOS Setup.                                                                                 | Hard drive contacts.<br>Hard drive.                                              | If unit boots from floppy drive, check for corrupt files on hard drive, reload hard drive, replace hard drive.                                                                                                    |  |
| Sluggish startup or<br>shutdown                                          | Run ScanDisk and Disk Defragmenter to check and optimize the hard drive. Delete temporary and unneeded files.                                                                     |                                                                                  | Use same suggestions shown at left.                                                                                                    |  |

| Symptom                                                 | Call Center:<br>Suggestions                                                                                                    | Repair Center:<br>Likely Causes                                             | Repair Center:<br>Comments                                                                                                    |
|---------------------------------------------------------|----------------------------------------------------------------------------------------------------|-----------------------------------------------------------------------------|----------------------------------------------------------------------------------------------------|
| Password has been forgotten                             | Verify proper ownership, then follow the removal procedure with the owner and log the appropriate data—see page 5-1.                                                                                                    |                                                                             | The user must call Technical Support and provide proof of ownership. Password removal is restricted to certain sites. See page 5-1. |
| Power/Battery                                           |                                                                                                    |                                                                             |                                                                                                    |
| Short battery operating time                            | Turn down display brightness. Check power management settings in BIOS Setup. Try the default settings. Inform user that certain applications can cause excess power usage. (User can get power monitor from www.intel.com and monitor CPU load.) Some PC cards (PCMCIA) draw power even while not in use. Heavy modem use can affect | Battery. Motherboard.                                                       | Battery capacity often decreases after a year or more.                                                                              |
|                                                         | battery operating time.                                                                                                    |                                                                             |                                                                                                    |
| Does not run on<br>battery, empty<br>battery indication | Check battery contacts. If available, try another battery.                                                                                                    | Battery or contacts. Motherboard.                                           |                                                                                                    |
| Battery does not charge                                 | Check the power source. Check battery contacts. If available, try another battery and AC adapter. Check for high ambient temperature and blocked air vents.                                                                                                    | Battery or contacts. AC adapter. Motherboard. Fan.                          | Check AC adapter. Check fan.                                                                                                    |
| Display                                                 |                                                                                                    |                                                                             |                                                                                                    |
| Dark display, no<br>light                               | Adjust display brightness. Press Fn+F12 several times. Try external monitor.                                                                                                    | LCD module<br>(backlight).<br>LCD cable or<br>connections.<br>Inverter PCA. | Reseat the I/O PCA. If an external monitor displays no image, replace the I/O PCA instead, then motherboard.                        |
| White display                                           | Adjust display brightness.                                                                                                    | LCD module. Inverter PCA.                                                   |                                                                                                    |
| Erratic display                                         |                                                                                                    | LCD cable or connections. LCD module.                                       |                                                                                                    |
| Bright or missing pixels or lines                       | See quality statement on page 5-2.                                                                                                    | LCD module.<br>LCD cable or<br>connections.                                 | See quality statement on page 5-2.                                                                                                  |
| Hard disk                                               |                                                                                                    |                                                                             |                                                                                                    |
| Hard disk never<br>spins                                | Check the power source. Remove and reinsert the hard drive. Check the contacts.                                                                                                    | Hard drive or contacts. Motherboard. Hard drive case.                       | If the drive case is damaged, it can prevent proper operation.                                                                      |

| Symptom                                                   | Call Center:<br>Suggestions                                                                                                    | Repair Center:<br>Likely Causes            | Repair Center:<br>Comments                                                                                |
|-----------------------------------------------------------|----------------------------------------------------------------------------------------------------|--------------------------------------------|----------------------------------------------------------------------------------------------------|
| Hard disk makes clunking or scratching noise              | Back up the drive immediately. Was the computer or drive dropped?                                                                                                    | Hard drive.                                | Check the computer and drive for evidence of customer abuse.                                              |
| Hard disk makes<br>buzzing or whining<br>noise            | Back up the drive immediately. Check for alternate noise sources, such as a PCMCIA drive or fan. If a keystroke causes the sound to change, it may be power supply noise.                                                                                | Depends on the source of the noise.        |                                                                                                    |
| Files are corrupted                                       | Run a virus scan program. Check the disk surface by running Scandisk (Windows 95/98) or Disk Administrator (Windows NT). Or boot to DOS and run CHKDSK to look for problems, run CHKDSK /f to fix. Use Recovery CD to restore original factory software. |                                            | Use same suggestions shown at left.                                                                       |
| Drive capacity is less than normal                        | Check the disk surface by running Scandisk (Windows 95/98) or Disk Administrator (Windows NT). Check partitions using FDISK (Windows 95/98) or Disk Administrator (Windows NT).                                                                          | Hard drive.                                | Use same suggestions shown at left. Recreate the Hibernate partition, then partition and format the disk. |
| Floppy drive                                              | , , ,                                                                                                    |                                            |                                                                                                    |
| General problems                                          | Check floppy module contacts. Check settings in BIOS Setup.                                                                                                    | Floppy module or contacts.  Motherboard.   |                                                                                                    |
| Keyboard                                                  |                                                                                                    |                                            |                                                                                                    |
| Some or all keys do not work properly                     |                                                                                                    | Keyboard.<br>Motherboard.                  | Try reinserting the flex cable in the connector on the motherboard.                                       |
| PS/2 keyboard and<br>mouse with Y-<br>adapter do not work | Check devices separately.                                                                                                    | Y-adapter.<br>PS/2 device.<br>Motherboard. |                                                                                                    |
| Touch pad                                                 |                                                                                                    |                                            |                                                                                                    |
| General problems                                          | Check settings in Control Panel. Check that the touch pad is enabled in BIOS Setup.                                                                                                    | Top case.<br>Motherboard.                  |                                                                                                    |
| Click button doesn't work                                 |                                                                                                    | Top case.<br>Motherboard.                  |                                                                                                    |

| Symptom               | Call Center:<br>Suggestions                                                                                                    | Repair Center:<br>Likely Causes           | Repair Center:<br>Comments                             |
|-----------------------|----------------------------------------------------------------------------------------------------|-------------------------------------------|--------------------------------------------------------|
| Audio                 |                                                                                                    |                                           |                                                        |
| Sound does not play   | Check settings in BIOS Setup. Increase sound volume (Fn+UPARROW and software controls). Check whether mute is active (mute button and software controls). Check for sound resource conflicts in Device Manager (Windows 95/98) or Administrative Tools or Control Panel System (Windows NT).                        | Speakers. I/O PCA. Motherboard.           | Check operation using headphones or external speakers. |
| Sound does not record | Check settings in BIOS Setup. Check software controls for microphone—it should not be muted in recording panel.  Note: The microphone should normally be muted in the master output panel.                                                                                                    | Inverter PCA (mic). Motherboard. I/O PCA. | Check operation using external microphone.             |
| Serial/Parallel       |                                                                                                    |                                           |                                                        |
| General problems      | Check settings in BIOS Setup. Check settings in Control Panel (and in Windows NT Diagnostics).                                                                                                    | Motherboard.                              | Use loop-back connector during test—see page 3-13.     |
| Infrared              |                                                                                                    |                                           |                                                        |
| General problems      | Infrared communication is not supported in Windows NT 4.0. Infrared is disabled and no drivers installed as shipped. (Drivers are included.) Check settings in BIOS Setup. Standard IrDA and fast-IrDA are incompatible (they use different drivers). For fast-IrDA, check for DMA conflict with ECP parallel port. | I/O PCA.<br>Motherboard.                  |                                                        |
| USB                   |                                                                                                    |                                           |                                                        |
| General problems      | USB is not supported in Windows NT 4.0.                                                                                                    | Motherboard.                              |                                                        |

| Symptom                        | Call Center:<br>Suggestions                                                                                                    | Repair Center:<br>Likely Causes            | Repair Center:<br>Comments                                                                                                    |
|--------------------------------|----------------------------------------------------------------------------------------------------|--------------------------------------------|----------------------------------------------------------------------------------------------------|
| PCMCIA                         |                                                                                                    |                                            |                                                                                                    |
| General problems               | Make sure Card Executive is installed for Windows NT.  If the card requires an IRQ, check that there is one available.  Check for conflicts or refresh the device list in Device Manager (Windows 95) or Administrative Tools or Control Panel System (Windows NT).  Reboot the computer.  Try the card in the other slot or in another computer.  Check the OmniBook website for installation instructions (page vi).  Download current drivers from the card manufacturer's website. | Motherboard. PCMCIA socket.                | Using a flashlight, look for bent pins inside the PCMCIA socket.  If both slots have problems, replace the motherboard. If only one slot has a problem, try replacing the PCMCIA socket. |
| AC adapter                     |                                                                                                    |                                            |                                                                                                    |
| Does not power the<br>OmniBook | Try another AC adapter, if available.                                                                                                    | AC adapter. Motherboard.                   | The AC adapter is not repairable—it must be replaced.                                                                                                    |
| Miscellaneous                  |                                                                                                    |                                            |                                                                                                    |
| Clock loses time               | Plug in AC adapter for 24 hours to charge backup battery.                                                                                                    | Motherboard.                               | Charge backup battery.                                                                                                    |
| Computer gets hot              | It is normal for the computer to get hot.  Make sure the air vents are clear.  DOS games and other programs that drive CPU usage toward 100% can contribute.                                                                                                    | Fan. Thermal connections. Heatsink damage. | Check the fan. Check for proper contact between CPU and its top plate, and between heatpipe and heatsink.                                                                                |

| Symptom                                   | Call Center:<br>Suggestions                                                                                                    | Repair Center:<br>Likely Causes           | Repair Center:<br>Comments                                                                                             |
|-------------------------------------------|----------------------------------------------------------------------------------------------------|-------------------------------------------|----------------------------------------------------------------------------------------------------|
| Computer pauses or runs sluggishly        | May be normal Windows behavior (background processing can affect response time). If the hard disk has spun down to conserve power, it can take several seconds to spin up. You can hear this. You can run BIOS Setup and change the hard disk timeout to match the Suspend time-out. Certain background operations (such as HP COE virus scans) can affect performance while they're running. Some file browsers may be unresponsive while they're processing a graphic image or waiting for broken network connections to time out. Check for overheating—see the previous symptom. Run BIOS Setup and try turning off smart CPU mode. | CPU module. Motherboard.                  | If computer slows after a period of continuous activity, check thermal connections and parts—see the previous symptom. |
| Accessories                               |                                                                                                    |                                           |                                                                                                    |
| Port replicator I/O problems              | Check that AC power is connected. Check settings in BIOS Setup. Try using the corresponding OmniBook port.                                                                                                    | Port replicator.<br>Motherboard.          | Test the corresponding OmniBook ports while undocked. The port replicator is not repairable—it must be exchanged.      |
| Cannot boot from<br>CD in CD-ROM<br>drive | Check that the CD is bootable.  During boot, do not press ESC before the F2 prompt— or check boot order in BIOS Setup.                                                                                                    | CD-ROM drive.                             | The CD-ROM drive is not repairable—it must be exchanged.                                                               |
| General plug-in<br>module problems        | Check module contacts. Push system-off button.                                                                                                    | Plug-in module or contacts.  Motherboard. | Plug-in modules are not repairable—they must be exchanged.                                                             |

## **Diagnostic Tools**

This section describes the following diagnostic tools you can use for troubleshooting and repairing the OmniBook:

- OmniBook hardware diagnostic program (below).
- Power-on self-test (page 3-16).
- Desktop Management Interface (page 3-20).
- BIOS Setup utility (page 3-22).

## OmniBook Diagnostic Program

The OmniBook hardware diagnostic program provides two levels of testing:

- User-level testing using the basic hardware test.
- Advanced testing using the individual hardware tests.

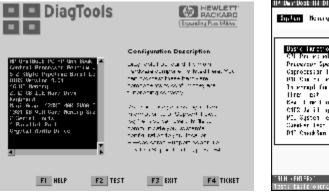

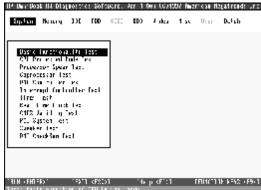

Figure 3-2. OmniBook Diagnostic Screens, Basic and Advanced

The tests are designed to run after the system reboots. This ensures that the computer will be in a predictable state, so the diagnostic program can properly test the hardware components. The tests are non-destructive and are intended to preserve the state of the computer. The OmniBook reboots when you exit the program so drivers can be loaded.

### Creating a Diagnostic Floppy Disk

After inserting a formatted floppy disk in the floppy drive, do one of the following to create a diagnostic floppy disk:

• On an OmniBook with a factory software installation, run **diaginst** from the \Dmi\Hpdiags directory on the hard disk.

-or-

If TopTools is installed, use the DiagTools page to create the disk.

• On any computer with a CD-ROM drive, run **diaginst** from the \Omnibook\Drivers\Hputils directory on the OmniBook Recovery CD.

• On any computer with World Wide Web access, download the diagnostic software package from the OmniBook website (see page vi), run this file to unpack the files, then run **diaginst** to create the diagnostic disk.

### **Running the Diagnostic Test**

- 1. Insert the diagnostic disk in the floppy drive—or press F10 in the next step.
- 2. Reboot the OmniBook.
- 3. Go through the first several screens.
- 4. When the hardware detection finishes, check the list of detected hardware. The following information and devices should be listed if applicable:

Product nameCache memoryGraphics adapterProcessor typeMain memorySerial portsBIOS versionIDE drivesParallel portSerial numberAudio device

#### Note

If a device is not detected or fails its test below, it may be configured incorrectly in the BIOS Setup utility (page 3-22). You can confirm the problem by running BIOS Setup and checking the settings.

- 5. **Run the basic test.** Press F2 to start the basic hardware test.
- 6. If you intend to exit without running advanced tests, press F4 to save system and test information in the Support Ticket log file, HPSUPPT.TXT. Then remove the diagnostic disk and press F3 to exit.
- 7. **Run the advanced tests.** Press F2 to open the advanced test screen.
- 8. Select and run the appropriate tests. Tests are not listed if no such hardware is detected. Press the following keys to run tests:

ENTER Runs the highlighted test.

F5 or SPACE Marks or unmarks the highlighted test.

Marks or unmarks all tests in the current menu.

F7 Marks or unmarks all tests in all menus.

F10 Runs all marked tests.

If any test fails, the error is logged (error code and description) and displayed temporarily (error code). If several errors occur, look for patterns that might indicate a common cause. See the table on page 3-13 for repair suggestions. Consider these suggestions in combination with other troubleshooting information.

- 9. When you are finished running tests, press ESC to exit the advanced tests.
- 10. Press F4 to save system and test information in the Support Ticket log file, HPSUPPT.TXT.
- 11. **Exit.** Press F3 to exit and reboot.
- 12. **Optional: Check the log.** On any computer, open the HPSUPPT.TXT log file on the diagnostic disk using Notepad or other text editor. It contains a hardware summary and a list of all test results and errors.

Note that the serial and parallel port tests are more thorough if you connect a loop-back connector to the port before running the test for that port. See the wiring diagrams below.

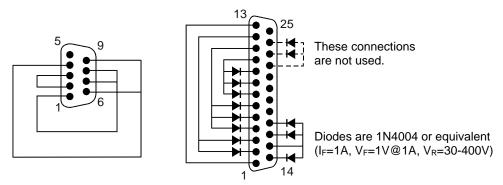

Figure 3-3. Serial and Parallel Loopback Connectors

### Interpreting the Results

• The following table lists test groups, error codes, and suggestions for follow-up actions. Consider these suggestions in combination with other troubleshooting information.

Table 3-3. OmniBook Diagnostic Error Codes

| Code             | Suggestions                                                                                                    |
|------------------|----------------------------------------------------------------------------------------------------|
| System T         | ests                                                                                                    |
| 0001h -<br>0008h | Reseat or replace the CPU module.                                                                              |
| 0009h            | Replace the motherboard.                                                                                       |
| 0010h -<br>002Fh | Reseat or replace the CPU module.                                                                              |
| 0030h -<br>0040h | Replace the motherboard.                                                                                       |
| 0041h            | Unrecognized interrupts. Run BIOS Setup and check IRQ assignments for all devices.                             |
| 0050h -<br>0070h | Replace the motherboard.                                                                                       |
| 0071h            | Bad CMOS checksum. Reset the system, then run BIOS Setup and check settings. Replace motherboard.              |
| 0072h            | Configuration mismatch in CMOS. Reset the system, then run BIOS Setup and check settings. Replace motherboard. |
| 0073h            | Bad CMOS RAM size. Reset the system, then run BIOS Setup and check settings. Replace motherboard.              |
| 0074h            | Bad CMOS time. Reset the system, then run BIOS Setup and check settings. Replace motherboard.                  |
| 0075h -<br>0076h | Reset the system. Replace the motherboard.                                                                     |
| 0077h            | Replace the motherboard.                                                                                       |
| 0078h            | Bad CMOS checksum. Reset the system, then run BIOS Setup and check settings. Replace motherboard.              |
| 0079h            | Replace the motherboard.                                                                                       |
| 0083h -<br>0086h | Replace the BIOS IC. Replace the motherboard.                                                                  |
| 0087h            | Replace the motherboard.                                                                                       |
| 0088h            | Replace the BIOS IC.                                                                                           |

| 0090h -<br>0096h | Replace the BIOS IC. Replace the motherboard.                                                                                        |  |  |
|------------------|----------------------------------------------------------------------------------------------------|--|--|
| 009Ah -<br>009Eh | Replace the BIOS IC. Replace the motherboard.                                                                                        |  |  |
| 009Fh            | Insufficient DOS memory. Load fewer device drivers.                                                                                  |  |  |
| 00A0h            | No repair. (ESCD not supported.)                                                                                                    |  |  |
| 00A1h            | Replace the BIOS IC. Replace the motherboard.                                                                                        |  |  |
| 00A2h -<br>00A3h | No repair. (ESCD not supported.)                                                                                                    |  |  |
| 00A4h            | Replace the BIOS IC.                                                                                                    |  |  |
| 00A5h -<br>00A6h | No repair. (ESCD not supported.)                                                                                                    |  |  |
| 00A7h            | Replace the BIOS IC. Replace the motherboard.                                                                                        |  |  |
| 00C0h -<br>00CCh | Replace the CPU module.                                                                                                    |  |  |
| 00FFh            | Rerun the test. (Possible diagnostic programming error.)                                                                             |  |  |
| Memory 7         | Memory Tests                                                                                                    |  |  |
|                  | esses below are absolute (32-bit) address. These is are not in the segment:offset format.                                            |  |  |
| 0100h -<br>0101h | Replace the motherboard.                                                                                                    |  |  |
| 0102h            | Replace the BIOS IC.                                                                                                    |  |  |
| 0120h -<br>0150h | For the OB 4100 for 01FFFFFFh and below, replace the motherboard. Otherwise, replace the RAM board (each 01000000h represents 16MB). |  |  |
| 0160h            | Address bus short. Remove any RAM board and rerun the test. Check the CPU module for shorts. Replace the motherboard.                |  |  |
| 0170h -<br>0172h | Replace the motherboard.                                                                                                    |  |  |

| 0180h            | For the OB 4100 for 01FFFFFFh and below, replace the motherboard. Otherwise, replace the RAM board (each 01000000h represents 16MB).      |  |
|------------------|----------------------------------------------------------------------------------------------------|--|
| 0181h            | Replace the CPU module.                                                                                                    |  |
| 0182h            | Make sure that another application is not using all extended memory allocated by HIMEM.SYS.                                               |  |
| 0183h            | No extended memory. Check installation of the RAM board. Replace the motherboard.                                                         |  |
| 0184h            | Remove or swap RAM boards. (OmniBook 4150 must have one RAM board present.) Replace the CPU module, replace the motherboard.              |  |
| 0190h -<br>01A0h | For the OB 4100 for 01FFFFFFh and below, replace the motherboard. Otherwise, replace the RAM board (each 01000000h represents 16MB).      |  |
| 01A1h -<br>01A4h | Replace the CPU module.                                                                                                    |  |
| Hard Disk        |                                                                                                    |  |
| 0201h            | Replace the hard disk. Replace the motherboard.                                                                                           |  |
| 0202h -<br>0204h | Rerun the test. If error persists, replace the hard disk.                                                                                 |  |
| 0205h            | Replace the motherboard.                                                                                                    |  |
| 0207h            | Run BIOS Setup and check the hard disk type.<br>Check internal and external hard disk<br>connectors and motherboard connector.            |  |
|                  | Replace the hard disk.                                                                                                    |  |
| 0208h -<br>0209h | Transient DMA error. Rerun the test.                                                                                                    |  |
| 020Ah -<br>0211h | Rerun the test. Run SCANDISK or equivalent.                                                                                               |  |
| 0220h            | Replace the motherboard.                                                                                                    |  |
| 0240h            | Replace the hard disk. Replace the motherboard.                                                                                           |  |
| 0280h            | Check internal and external hard disk connectors and motherboard connector. Replace the hard disk.                                        |  |
| 0281h            | Replace the hard disk.                                                                                                    |  |
| 0290h            | Rerun the test. If the error persists, replace the hard disk.                                                                             |  |
| 0293h -<br>0296h | Replace the hard disk.                                                                                                    |  |
| 02AAh            | Check internal and external hard disk connectors and motherboard connector. Replace the hard disk.                                        |  |
| 02CCh            | Run BIOS Setup and check the hard disk type.<br>Replace the hard disk or the motherboard.                                                 |  |
| 02EEh            | For the performance test, run BIOS Setup and temporarily select a drive type that has more than 200 cylinders.                            |  |
| 02F1h            | Recreate the Hibernate partition, then run FDISK to partition the hard disk.                                                              |  |
| 02F2h            | Run FDISK to make one partition active. If necessary, recreate the Hibernate partition, then run FDISK to partition the hard disk.        |  |
| 02F3h            | Run FDISK to check for overlapping partitions. If necessary, recreate the Hibernate partition, then run FDISK to partition the hard disk. |  |

| 02F4h            | Check for the presence of a boot sector virus. If necessary, recreate the Hibernate partition, then run FDISK to partition the hard disk.                                       |  |
|------------------|----------------------------------------------------------------------------------------------------|--|
| 02F5h            | Reformat the partition.                                                                                                    |  |
| 02F6h            | Recreate the Hibernate partition, then run FDISK to partition the hard disk.                                                                                                    |  |
| 02FFh            | Check internal and external hard disk connectors and motherboard connector. Replace the hard disk. Replace the motherboard.                                                     |  |
| Floppy Di        | sk Tests                                                                                                    |  |
| 0301h            | Replace the floppy drive. Replace the motherboard.                                                                                                    |  |
| 0302h            | Run BIOS Setup and check the floppy drive type. Replace the floppy drive.                                                                                                    |  |
| 0303h            | Insert a floppy disk without write protection.                                                                                                    |  |
| 0304h            | Run BIOS Setup and check the floppy drive type. Replace the floppy drive.                                                                                                    |  |
| 0305h            | Replace the motherboard.                                                                                                    |  |
| 0307h            | Run BIOS Setup and check the floppy drive type. Check the connectors on the floppy drive and motherboard. Replace the floppy drive.                                             |  |
| 0308h -<br>0309h | Transient DMA error. Rerun the test.                                                                                                    |  |
| 030Ah -<br>0310h | Rerun the test with a good floppy disk. Replace the floppy drive.                                                                                                    |  |
| 0311h            | Rerun the test with another floppy disk.                                                                                                    |  |
| 0321h -<br>0322h | Replace the floppy drive.                                                                                                    |  |
| 0340h            | Replace the motherboard.                                                                                                    |  |
| 0380h -<br>03AAh | Make sure the floppy disk is fully inserted. Check the connectors on the floppy drive and motherboard. Replace the floppy drive.                                                |  |
| 03CCh            | Run BIOS Setup and check the floppy drive type. Rerun the test with another floppy disk. Replace the floppy drive. Replace the motherboard.                                     |  |
| 03EEh -<br>03FFh | Check the connectors on the floppy drive and motherboard. Rerun the test with another floppy disk. Replace the floppy drive. Replace the motherboard.                           |  |
| Keyboard         | l Tests                                                                                                    |  |
| 0400h -<br>0401h | Replace the motherboard.                                                                                                    |  |
| 0410h -<br>0414h | Check the keyboard flex cable connection. Replace the keyboard. Replace the motherboard.                                                                                        |  |
| 0415h            | Replace the VGA PCA for OB 4100 only. Replace the motherboard.                                                                                                    |  |
| 0416h -<br>0418h | Replace the keyboard. Replace the motherboard.                                                                                                    |  |
| Serial Por       |                                                                                                    |  |
| 0601h            | For the external loop-back test, make sure the loop-back connector is installed and constructed properly. For the external or internal loop-back test, replace the motherboard. |  |
| 0602h            | Replace the motherboard.                                                                                                    |  |

| 0603h            | For the external loop-back test, make sure the loop-back connector is installed and constructed properly. For the external or internal loop-back test, replace the motherboard.                                                                     |  |
|------------------|----------------------------------------------------------------------------------------------------|--|
| 0604h -<br>0605h | Replace the motherboard.                                                                                                    |  |
| 0606h            | For the external loop-back test, make sure the loop-back connector is installed and constructed properly. For the external or internal loop-back test, replace the motherboard.                                                                     |  |
| 0607h            | Make sure the loop-back connector is installed and constructed properly. Replace the motherboard.                                                                                                    |  |
| 0608h -<br>0617h | Replace the motherboard.                                                                                                    |  |
| Parallel P       | ort Tests                                                                                                    |  |
| 0701h            | For the external loop-back test, make sure the loop-back connector is installed and constructed properly. For the external or internal loop-back test, replace the motherboard.                                                                     |  |
| 0702h            | Replace the motherboard.                                                                                                    |  |
| 0703h            | Run BIOS Setup and disable ECP for the parallel port, then rerun the test. Replace the motherboard.                                                                                                    |  |
| 0704h -<br>0706h | Replace the motherboard.                                                                                                    |  |
| 0707h            | Connect the loop-back connector.                                                                                                    |  |
| 0708h            | Replace the motherboard.                                                                                                    |  |
| Audio Te         | sts                                                                                                    |  |
| 0801h -<br>0816h | If this error also occurs for an external headphone, replace the motherboard (or VGA PCA for the OB 4150). Otherwise, check the speaker connections, replace the speakers. If it occurs only for an external headphone, replace the audio jack PCA. |  |
| 9003h -<br>9004h | (See Microphone Tests near end of table.)                                                                                                    |  |
| Video Tes        | sts                                                                                                    |  |
| 0900h -<br>0901h | Replace the VGA PCA.                                                                                                    |  |
| 0903h -<br>0906h | Replace the LVDS PCA. Replace the VGA PCA.                                                                                                    |  |
| 0907h -<br>0908h | Replace the VGA PCA.                                                                                                    |  |
| 0909h -<br>090Ah | Replace the LVDS PCA. Replace the VGA PCA.                                                                                                    |  |
| 090Ch -<br>090Fh | Replace the VGA PCA.                                                                                                    |  |
| 0920h            | Replace the LVDS PCA. Replace the VGA PCA.                                                                                                    |  |
| 8000h            | (See LCD Test near end of table.)                                                                                                    |  |
| CD-ROM           | Tests                                                                                                    |  |
| 0A00h            | Insert a CD in the drive.                                                                                                    |  |
| 0A01h            | Rerun the test. Replace the CD-ROM drive.                                                                                                    |  |
| 0A02h            | No repair. (Automatic close not supported.)                                                                                                    |  |
| 0A03h            | Insert a different CD in the drive. Check the connectors on the CD-ROM drive and motherboard. Replace the CD-ROM drive.                                                                                                    |  |

| 0A04h                                  | Insert a computer CD in the drive.                                                                                                    |  |
|----------------------------------------|----------------------------------------------------------------------------------------------------|--|
| 0A05h                                  | Insert a different CD in the drive. Check the connectors on the CD-ROM drive and motherboard. Replace the CD-ROM drive.                                                                                                    |  |
| 0A06h Insert an audio CD in the drive. |                                                                                                    |  |
| SMBus T                                | ests                                                                                                    |  |
| 0E00h -<br>0E10h                       | Replace the motherboard.                                                                                                    |  |
| ATAPI Re                               | emovable Tests (LS-120)                                                                                                    |  |
| 0F02h -<br>0F03h                       | Rerun the test. Insert a different disk in the LS-<br>120 drive. Check the connectors on the LS-120<br>drive and motherboard. Replace the LS-120<br>drive.                                                                                                    |  |
| 0F04h -<br>0F05h                       | Replace the LS-120 drive.                                                                                                    |  |
| TI CardB                               | us Tests                                                                                                    |  |
| 1201h                                  | Memory space not available. Remove any attached ISA or PCI cards.                                                                                                    |  |
| 1202h -<br>1203h                       | Replace the motherboard.                                                                                                    |  |
| 1205h -<br>1206h                       | Insert a different PC Card. Replace the PCMCIA socket. Replace the motherboard.                                                                                                    |  |
| USB Test                               |                                                                                                    |  |
| 1301h                                  | Reprogram the BIOS IC. Replace the BIOS IC. Replace the motherboard.                                                                                                    |  |
| 1302h -<br>1312h                       | Replace the motherboard.                                                                                                    |  |
| 9006h                                  | (See USB Port Test near end of table.)                                                                                                    |  |
| LCD Test                               |                                                                                                    |  |
| 8000h                                  | If the test fails with an external monitor (must support VESA mode 105h), replace the VGA PCA, replace the motherboard. Otherwise:                                                                                                    |  |
|                                        | - If the shaded-band test fails, check the LCD flex cable connection in the bottom case, replace the LVDS PCA, replace the LCD flex cable, replace the VGA PCA, replace the motherboard.                                                                                                    |  |
|                                        | - If only a solid-color test fails, see chapter 5 for cosmetic guidelines, replace the LCD module.                                                                                                    |  |
| •                                      | pne/Line-In Tests                                                                                                    |  |
| 9003h                                  | If the error occurs for built-in and external microphones, replace the motherboard (or VGA PCA for the OB 4150). If it occurs for only the built-in microphone, check the LCD flex cable connection, replace the inverter PCA. If it occurs only for an external microphone, replace the audio jack PCA. |  |
| 9004h                                  | Replace the audio jack PCA. Replace the motherboard (or VGA PCA for the OB 4150).                                                                                                    |  |
| Suspend/Resume Test                    |                                                                                                    |  |
| 9005h                                  | Run BIOS Setup and restore default settings.<br>Reprogram the BIOS IC. Replace the BIOS IC.<br>Replace the motherboard.                                                                                                    |  |
| USB Port                               | Test                                                                                                    |  |
| 9006h                                  | Make sure a USB device is connected to the port you are testing. Select the correct speed for the device. Replace the motherboard (or dock component, if applicable).                                                                                                    |  |

| IR Tests (FIR enabled, undocked) |                                                                                                    |  |
|----------------------------------|----------------------------------------------------------------------------------------------------|--|
| 9002h,<br>9007h -<br>9008h       | Rerun the test. Replace the motherboard.                                                                                                    |  |
| 9009h                            | Do not run this test in Windows. For the one-<br>unit test, replace the motherboard. For the two-<br>unit test, make sure the IR ports on the reflector<br>and test computers are lined up, replace the IR<br>PCA, replace the motherboard. |  |

| 900Ah | Rerun the test. For the two-unit test, make sure the IR ports on the reflector and test computers are lined up. Replace the IR PCA, replace the motherboard.      |  |
|-------|----------------------------------------------------------------------------------------------------|--|
| 900Ch | Rerun the test. Make sure the IR ports on the reflector and test computers are lined up. Restart the reflector unit. Replace the IR PCA, replace the motherboard. |  |

### **Power-On Self-Test**

#### Note

If Quiet Boot is enabled in BIOS Setup (the default setting), press ESC during boot to see POST messages.

The POST (Power-On Self-Test) is a series of initialization routines and diagnostic tests that the system BIOS runs when the computer boots. The system BIOS will not boot the operating system if system memory, the CPU, DMA, or the interrupt controller fails the POST diagnostic tests. POST progress is indicated by a sequence of codes. If possible, error messages are displayed.

You should not interpret the failure of one or more POST tests as a hardware, software, or firmware failure. First, confirm the failure with a "clean" boot:

- Remove all accessories, including RAM boards, floppy drive, port replicator, PC Cards, printer, external monitor, pointing device, and keyboard.
- Provide "clean" AC power—no auto adapter or unusual AC adapter configuration.
- Press the system-off button to start from a known state.

If the computer fails to boot with a clean boot, it requires repair. If an error message is displayed, *confirm the problem using other diagnostic tools*. Not all POST messages indicate a hardware, software, or firmware failure—some messages are informational messages.

If the BIOS detects a terminal error condition, it halts POST after issuing a terminal error beep code—up to four groups of 1 to 4 short beeps. The beep code indicates the POST routine in which the terminal error occurred. The BIOS also issues a beep code (one long tone followed by two short tones) during POST if the video configuration fails (no card installed or faulty) or if an external ROM module does not properly checksum to zero.

**Table 3-4. POST Terminal-Error Beep Codes** 

| Beep Codes | POST Description                                                      |  |
|------------|-----------------------------------------------------------------------|--|
| 1          | One short beep before boot                                            |  |
| 1-2        | Search for option ROMs. One long, two short beeps on checksum failure |  |
| 1-2-2-3    | BIOS ROM checksum                                                     |  |
| 1-3-1-1    | Test DRAM refresh                                                     |  |
| 1-3-1-3    | est 8742 Keyboard Controller                                          |  |
| 1-3-4-1    | RAM failure on address line xxxx                                      |  |
| 1-3-4-3    | RAM failure on data bits xxxx of low byte of memory bus               |  |
| 1-4-1-1    | RAM failure on data bits xxxx of high byte of memory bus              |  |
| 2-1-2-3    | Check ROM copyright notice                                            |  |
| 2-2-3-1    | Test for unexpected interrupts                                        |  |

The following table lists POST messages and explanations for reported problems. If the system fails after you make changes in BIOS Setup, reset the computer, enter BIOS Setup, and install the defaults or correct the error.

**Table 3-5. POST Messages** 

| Message                      | Description                                                                                                    |  |
|------------------------------|----------------------------------------------------------------------------------------------------|--|
| 0200 Failure Fixed Disk      |                                                                                                    |  |
|                              | Fixed disk is not working or not configured properly. Check to see if fixed disk is attached properly. Run Setup. Find out if the fixed-disk type is correctly identified.               |  |
| 0210 Stuck key               |                                                                                                    |  |
| -                            | Stuck key on keyboard.                                                                                                    |  |
| 0211 Keyboard error          |                                                                                                    |  |
| -                            | Keyboard not working.                                                                                                    |  |
| 0212 Keyboard Controller Fa  | iled                                                                                                    |  |
| -                            | Keyboard controller failed test. May require replacing keyboard controller.                                                                                                    |  |
| 0213 Keyboard locked - Unlo  |                                                                                                    |  |
|                              | Unlock the system to proceed.                                                                                                    |  |
| 0220 Monitor type does not r |                                                                                                    |  |
|                              | Monitor type not correctly identified in Setup                                                                                                    |  |
| 0230 Shadow Ram Failed at    |                                                                                                    |  |
|                              | Shadow RAM failed at offset nnnn of the 64k block at which the error was detected.                                                                                                    |  |
| 0231 System RAM Failed at o  |                                                                                                    |  |
|                              | System RAM failed at offset nnnn of in the 64k block at which the error was detected.                                                                                                    |  |
| 0232 Extended RAM Failed a   |                                                                                                    |  |
|                              | Extended memory not working or not configured properly at offset nnnn.                                                                                                    |  |
|                              | Update to the latest BIOS version 2.xx. (Service note 4100-06.)                                                                                                    |  |
| 0250 System battery is dead  |                                                                                                    |  |
|                              | The CMOS clock battery indicator shows the battery is dead. Connect the AC adapter for at least 24 hours, replace the motherboard.                                                       |  |
| 0251 System CMOS checksu     | m bad - Default configuration used                                                                                                    |  |
|                              | System CMOS has been corrupted or modified incorrectly, perhaps by an application                                                                                                    |  |
|                              | program that changes data stored in CMOS. The BIOS installed Default Setup Values. If you                                                                                                |  |
|                              | do not want these values, enter Setup and enter your own values. If the error persists, check the system battery. Connect the AC adapter for at least 24 hours, replace the motherboard. |  |
| 0000 Custom times a const    | the system valuery. Connect the AC adapter for at least 24 flours, replace the motherboard.                                                                                              |  |
| 0260 System timer error      | The timer test failed. Requires repair of system board.                                                                                                    |  |
| 0270 Real time clock error   | The times test failed. Requires repair of system board.                                                                                                    |  |
| 0270 Real time clock error   | Real-time clock fails BIOS test. May require board repair.                                                                                                    |  |
| 0280 Previous hoot incomple  | ete - Default configuration used                                                                                                    |  |
| 0200 i revious boot incomple | Previous POST did not complete successfully. POST loads default values and offers to run                                                                                                 |  |
|                              | Setup. If the failure was caused by incorrect values and they are not corrected, the next boot                                                                                           |  |
|                              | will likely fail. This error is cleared the next time the system is booted.                                                                                                    |  |
| 0281 Memory Size found by    | POST differed from CMOS                                                                                                    |  |
| ,                            | Memory size found by POST differed from CMOS.                                                                                                    |  |

| Message                       | Description                                                                                       |  |
|-------------------------------|---------------------------------------------------------------------------------------------------|--|
| -                             | Doddiption                                                                                        |  |
| 02B0 Diskette drive A error   |                                                                                                   |  |
| 02B1 Diskette drive B error   | Drive A: or B: is present but fails the BIOS POST diskette tests. Check to see that the drive is  |  |
|                               | defined with the proper diskette type in Setup and that the diskette drive is attached correctly. |  |
| 02B2 Incorrect Drive A type - |                                                                                                   |  |
| ozzz meen eet zinte /t type   | Type of floppy drive A: not correctly identified in Setup.                                        |  |
| 02B3 Incorrect Drive B type - |                                                                                                   |  |
|                               | Type of floppy drive B: not correctly identified in Setup.                                        |  |
| 02D0 System cache error - Ca  | iche disabled                                                                                     |  |
| •                             | RAM cache failed and BIOS disabled the cache. On older boards, check the cache jumpers.           |  |
|                               | You may have to replace the cache. See your dealer. A disabled cache slows system                 |  |
|                               | performance considerably.                                                                         |  |
| 02F0: CPU ID:                 |                                                                                                   |  |
|                               | CPU socket number for Multi-Processor error.                                                      |  |
| 02F4: EISA CMOS not writeab   |                                                                                                   |  |
|                               | ServerBIOS2 test error: Cannot write to EISA CMOS.                                                |  |
| 02F5: DMA Test Failed         | ComparDIOCO took array, Connet units to extended DNA /Direct Manager Access visiting              |  |
| 2050 0 (                      | ServerBIOS2 test error: Cannot write to extended DMA (Direct Memory Access) registers.            |  |
| 02F6: Software NMI Failed     | ConverDIOC2 test error: Connet generate coffuses NIMI (New Mackable Interrunt)                    |  |
|                               | ServerBIOS2 test error: Cannot generate software NMI (Non-Maskable Interrupt).                    |  |
| 02F7: Fail-Safe Timer NMI Fai | led ServerBIOS2 test error: Fail-Safe Timer takes too long.                                       |  |
| dovice Address Could's        | Serverbiooz test enoi. Fair-Sale Timer takes too long.                                            |  |
| device Address Conflict       | Address conflict for specified device.                                                            |  |
| Allo action Francisco device  | Address conflict for specified device.                                                            |  |
| Allocation Error for: device  | Run ISA or EISA Configuration Utility to resolve resource conflict for the specified device.      |  |
| CD ROM Drive                  | Number of Elek Configuration office to resolve resource conflict for the specified device.        |  |
| CD ROW Drive                  | CD ROM Drive identified.                                                                          |  |
| Entering SETUP                | OB NOM BING Idolation.                                                                            |  |
| Entering SETOF                | Starting Setup program                                                                            |  |
| Failing Bits: nnnn            |                                                                                                   |  |
| Tuning Dits. ///////          | The hex number nnnn is a map of the bits at the RAM address which failed the memory test.         |  |
|                               | Each 1 (one) in the map indicates a failed bit. See errors 230, 231, or 232 above for offset      |  |
|                               | address of the failure in System, Extended, or Shadow memory.                                     |  |
| Fixed Disk n                  |                                                                                                   |  |
|                               | Fixed disk n (0-3) identified.                                                                    |  |
| Invalid System Configuration  |                                                                                                   |  |
|                               | Problem with NVRAM (CMOS) data.                                                                   |  |
| I/O device IRQ conflict       | VO 1 1 100 11 1                                                                                   |  |
|                               | I/O device IRQ conflict error.                                                                    |  |
| PS/2 Mouse Boot Summary S     |                                                                                                   |  |
|                               | PS/2 Mouse installed.                                                                             |  |
| nnnn kB Extended RAM Pass     | * <del>*</del>                                                                                    |  |
|                               | Where nnnn is the amount of RAM in kilobytes successfully tested.                                 |  |
| nnnn Cache SRAM Passed        | Where pape is the amount of system eachs in kilobutes successfully tested                         |  |
| name I D Oha J - DAM B        | Where nnnn is the amount of system cache in kilobytes successfully tested.                        |  |
| nnnn kB Shadow RAM Passe      |                                                                                                   |  |
| mmm I/D Creations D 4 84 D    | Where nnnn is the amount of shadow RAM in kilobytes successfully tested.                          |  |
| nnnn kB System RAM Passed     | Where nnnn is the amount of system RAM in kilobytes successfully tested.                          |  |
| Operating system not found    | WHOLE THIRT IS THE ALLICULT OF SYSTEM IN VIOLET WHO STORES SUCCESSIONS LESIEU.                    |  |
| Operating system not found    | Operating system cannot be located on either drive A: or drive C:. Enter Setup and see if         |  |
|                               | fixed disk and drive A: are properly identified.                                                  |  |
| Parity Check 1 nnnn           |                                                                                                   |  |
| ,                             | Parity error found in the system bus. BIOS attempts to locate the address and display it on       |  |
|                               | the screen. If it cannot locate the address, it displays ????. Parity is a method for checking    |  |
|                               | errors in binary data. A parity error indicates that some data has been corrupted.                |  |
| Parity Check 2 nnnn           |                                                                                                   |  |
|                               | Parity error found in the I/O bus. BIOS attempts to locate the address and display it on the      |  |
|                               | screen. If it cannot locate the address, it displays ????.                                        |  |
|                               |                                                                                                   |  |

| Message                               | Description                                                                                                    |  |
|---------------------------------------|----------------------------------------------------------------------------------------------------|--|
| Press <f1> to resume, <f2></f2></f1>  | to Setup, <f3> for previous</f3>                                                                                                    |  |
|                                       | Displayed after any recoverable error message. Press <f1> to start the boot process or <f2> to enter Setup and change the settings. Press <f3> to display the previous screen (usually an initialization error of an Option ROM, such as an add-on card). Write down and follow the information shown on the screen.</f3></f2></f1> |  |
| Press <f2> to enter Setup</f2>        |                                                                                                    |  |
|                                       | Optional message displayed during POST.                                                                                                    |  |
| PS/2 Mouse:                           |                                                                                                    |  |
|                                       | PS/2 mouse identified.                                                                                                    |  |
| System BIOS shadowed                  |                                                                                                    |  |
| -                                     | System BIOS copied to shadow RAM.                                                                                                    |  |
| UMB upper limit segment address: nnnn |                                                                                                    |  |
|                                       | Displays the address nnnn of the upper limit of Upper Memory Blocks, indicating released segments of the BIOS which can be reclaimed by a virtual memory manager.                                                                                                    |  |
| Video BIOS shadowed                   |                                                                                                    |  |
|                                       | Video BIOS copied to shadow RAM.                                                                                                    |  |

## **Desktop Management Interface (DMI)**

The Desktop Management Interface (DMI) is basically a set of rules for accessing information about a personal computer. Using DMI, an application program can determine, for example, which hardware and software components are present in a personal computer, the operating system that is being used, and the number of accessory board slots that are available. Using the DMI interface, a local or remote application program can check what hardware and software components are installed on your computer, and may be able to tell how well they are working or whether any needs replacing. All this information is stored in a special Management Information Format (MIF) file, installed on each personal computer as part of the DMI package.

### Installing the DMI Package

The DMI package is included with the OmniBook, but it must be properly installed before it can be used. The following steps explain how.

To install the DMI preloaded on the hard disk:

- 1. Start Windows, if it is not already running.
- 2. Click Start, Programs, HP DMI, Setup.

To install the DMI from the OmniBook Recovery CD or from floppy disks:

- 1. If you do not have a CD-ROM drive, create installation floppy disks
  - On any computer with a CD-ROM drive, copy the DMI software from the dmi directory of the Recovery CD (under \omnibook\drivers) to two or more floppy disks (for example, copy the contents of the \disk1 subdirectory to disk #1).
  - On any computer with World Wide Web access, download the Top Tools package from the OmniBook website (see page vi), then create the floppy disks as directed.
- 2. Start Windows, if it is not already running.
- 3. Insert the Recovery CD into the CD-ROM drive, or insert disk #1 into the floppy drive.
- 4. Select and run the SETUP program from the dmi\disk1 directory on the CD (under \omnibook\drivers), or from floppy disk #1.

### Uninstalling the DMI Package

- 1. Click Start, Programs, HP DMI, Uninstall DMI.
- 2. Reboot the PC.

### Using the DMI Interface

For a complete explanation of how to fully take advantage of DMI, the following documentation is provided with the OmniBook:

- A README.TXT file.
- A Windows online help file describing Hewlett-Packard's implementation of DMI (group and attribute definitions). Since not all Hewlett-Packard enhanced features are supported on all models, this document also describes any restrictions that apply.

### **Description of DMI**

The Desktop Management Interface (DMI) is the result of the efforts of the Desktop Management Task Force (DMTF). This task force was founded in 1992 by a group of leading computer

manufacturers, including Hewlett-Packard, to define a standard method of managing the physical and logical components of personal computers.

Hewlett-Packard has developed a number of extensions to DMI to allow the enhanced features of HP OmniBook computer to be managed with DMI, including features such as passwords and tattooing (identifying a computer using a unique string of characters).

For full details of the structure of the MIF file, including an explanation of the meaning of the fields of groups and attributes and how to write an application program that accesses this information, you can access the DMTF FTP server ftp.dmtf.org or the DMTF web pages at the http://www.dmtf.org.

### **Contents of the DMI Package**

The DMI software and associated documentation is supplied either preinstalled on the OmniBook's hard disk drive or on two floppy disks. The contents of the package are the same in both cases.

Since the information accessed by the DMI software is specific to a particular computer, it must be installed on each computer separately. The DMI package included with the OmniBook can be used only with the OmniBook.

The following software is supplied with the DMI package:

- A Microsoft Windows utility, SETUP.EXE, to install and initialize the DMI software.
- A Windows utility, HP TopTools. After DMI is installed, this utility can be used to display information about the computer through the DMI.
- A Management Information Format (MIF) file. This file contains information about everything on the computer that can be controlled using DMI facilities, and is initialized during installation.
- A component code, identifying the version of MIF file to use for specific models of HP OmniBook computers.
- Windows-compatible DMTF Service Layer software, which controls access to the DMI.
- A client agent. The HP Remote DMI Agent is a DMI application and also a network server-side stream-based application. The Remote Agent is listening for Remote Application connection requests. If the main window of the Remote Agent is hidden, then no icon will appear on the screen when it is running.

## **BIOS Setup Utility**

The BIOS Setup utility provides access to basic configuration settings. It is independent of the operating system.

### **Running the BIOS Setup Utility**

- 1. Close all applications, then shut down Windows and reboot the OmniBook. If necessary, you can press CTRL+ALT+DEL to reboot.
- 2. During reboot, press F2 to start the BIOS Setup utility.
- 3. The pointing device or mouse is not active in the BIOS Setup utility. Press the RIGHT and LEFT arrow keys to move among menus. Press the DOWN and UP arrow keys to move among parameters in a menu. Press ENTER to change a setting. See the table below for more information.
- 4. After you select the options you want, press F10 or use the Exit menu to exit the BIOS Setup utility.

If the settings cause a conflict between devices during reboot, the system prompts you to run BIOS Setup, and the conflicting settings are marked.

**Table 3-6. BIOS Setup Menus and Parameters** 

| Main Menu        |                                                                                               | Default                                                |
|------------------|-----------------------------------------------------------------------------------------------|--------------------------------------------------------|
| BIOS Revision    | Shows the current BIOS version.                                                               | Detected automatically.                                |
| System Time      | Sets the time using 24-hour format. Values set take effect immediately.                       |                                                        |
| System Date      | Sets the date using mm/dd/yyyy format.                                                        |                                                        |
| Diskette A       | Sets the floppy drive type.                                                                   | Floppy disk drive type detected and set automatically. |
| Primary Master   | Sets the hard disk drive type and various parameters.                                         | Hard disk drive detected and set automatically.        |
| Secondary Master | Sets the CD-ROM drive type and various parameters.                                            | CD-ROM drive detected and set automatically.           |
| Display Device   | Switches between the built-in display (LCD), an external display (CRT) if attached, and both. | LCD/CRT                                                |
| PS/2 Mouse       | Enables or disables the pointing devices.                                                     | Enabled                                                |
| ZV Port          | Sets whether zoomed video function is enabled, to connect from a PC card to a VGA controller. | Enabled                                                |
| Quiet Boot       | When enabled, hides summary of power-on self-test and messages during boot.                   | Enabled                                                |
| System Memory    | Shows the system memory size.                                                                 | 640KB                                                  |
| Extended Memory  | Shows the extended memory size.                                                               | Detected automatically.                                |
| Advanced Menu    |                                                                                               | Default                                                |
| Serial port      | Sets how the serial port is configured by the                                                 | Enabled                                                |

|                                                                                                    | BIOS (specified or automatic).                                                                                                    |                                                                                        |  |  |
|----------------------------------------------------------------------------------------------------|----------------------------------------------------------------------------------------------------|----------------------------------------------------------------------------------------|--|--|
| Base I/O address                                                                                                    | Sets the I/O address and interrupt.                                                                                                    | 3F8 IRQ4                                                                               |  |  |
| IrDA port                                                                                                    | Sets how the infrared port is configured by the BIOS (specified or automatic).                                                                                                    | Disabled                                                                               |  |  |
| Mode                                                                                                    | When IrDA port is enabled, sets the hardware to support SIR (Standard IR) or FIR (Fast IR) infrared communications. (Driver installation is required.)                                                                                                    | SIR                                                                                    |  |  |
| Base I/O address                                                                                                    | When IrDA port is enabled, sets the I/O address and interrupt.                                                                                                    | 2F8 IRQ3                                                                               |  |  |
| DMA channel                                                                                                    | When Fast IR mode is enabled, sets the DMA channel.                                                                                                    | DMA 3                                                                                  |  |  |
| Parallel Port                                                                                                    | Sets how the parallel port is configured by the BIOS (specified or automatic).                                                                                                    | Enabled                                                                                |  |  |
| Mode                                                                                                    | Sets the port to output only, bi-directional, ECP mode, or EPP mode.                                                                                                    | Bi-directional                                                                         |  |  |
| Base I/O address                                                                                                    | Sets the I/O address.                                                                                                    | 378 IRQ7                                                                               |  |  |
| DMA channel                                                                                                    | When ECP mode is enabled, sets the DMA channel.                                                                                                    | DMA 1                                                                                  |  |  |
| Local Bus IDE Adapter                                                                                                    | Enables the primary (hard drive) and secondary (CD-ROM drive) controllers.                                                                                                    | Both                                                                                   |  |  |
| Floppy disk controller                                                                                                    | Enables the floppy disk drive.                                                                                                    | Enabled                                                                                |  |  |
| Consults All                                                                                                    |                                                                                                    | Default                                                                                |  |  |
| Security Menu                                                                                                    |                                                                                                    | Detault                                                                                |  |  |
| User Password Is                                                                                                    | Shows if a user password is set.                                                                                                    | Clear                                                                                  |  |  |
|                                                                                                    | Shows if a user password is set.  Shows if a supervisor password is set.                                                                                                    |                                                                                        |  |  |
| User Password Is                                                                                                    |                                                                                                    | Clear                                                                                  |  |  |
| User Password Is Supervisor Password Is                                                                                      | Shows if a supervisor password is set.  Press ENTER to set, change, or clear user password. Password length can be no longer                                                                                                    | Clear                                                                                  |  |  |
| User Password Is Supervisor Password Is Set User Password Set Supervisor                                                     | Shows if a supervisor password is set.  Press ENTER to set, change, or clear user password. Password length can be no longer than 8 characters, 0-9, A-Z.  Press ENTER to set, change, or clear supervisor password. This password protects                                                                                                    | Clear                                                                                  |  |  |
| User Password Is Supervisor Password Set User Password Set Supervisor Password                                               | Shows if a supervisor password is set.  Press ENTER to set, change, or clear user password. Password length can be no longer than 8 characters, 0-9, A-Z.  Press ENTER to set, change, or clear supervisor password. This password protects BIOS Setup settings.  Sets whether a user password is required                                                                                                    | Clear                                                                                  |  |  |
| User Password Is Supervisor Password Set User Password Set Supervisor Password Password on boot                              | Shows if a supervisor password is set.  Press ENTER to set, change, or clear user password. Password length can be no longer than 8 characters, 0-9, A-Z.  Press ENTER to set, change, or clear supervisor password. This password protects BIOS Setup settings.  Sets whether a user password is required                                                                                                    | Clear Clear Enabled                                                                    |  |  |
| User Password Is Supervisor Password Set User Password Set Supervisor Password Password on boot Power (APM) Menu*            | Shows if a supervisor password is set.  Press ENTER to set, change, or clear user password. Password length can be no longer than 8 characters, 0-9, A-Z.  Press ENTER to set, change, or clear supervisor password. This password protects BIOS Setup settings.  Sets whether a user password is required when the computer boots.  Disables power management, or enables it                                                                                                    | Clear Clear  Clear  Enabled  Default  Battery Powered Only or                          |  |  |
| User Password Is Supervisor Password Set User Password Set Supervisor Password Password on boot Power (APM) Menu* PM Control | Shows if a supervisor password is set.  Press ENTER to set, change, or clear user password. Password length can be no longer than 8 characters, 0-9, A-Z.  Press ENTER to set, change, or clear supervisor password. This password protects BIOS Setup settings.  Sets whether a user password is required when the computer boots.  Disables power management, or enables it either always or when on battery power only.  Sets the combination of power management features for your usage. (Choose Customize if you want to set any of the Timeout | Clear Clear  Clear  Enabled  Default  Battery Powered Only or Only When Battery Exists |  |  |

|                                                       | power mode.                                                                                                    |                                                         |  |  |
|-------------------------------------------------------|----------------------------------------------------------------------------------------------------|---------------------------------------------------------|--|--|
| Hibernate Timeout                                     | Sets whether the computer goes from Suspend to Hibernate power mode after the indicated period of inactivity.           | 2 hours                                                 |  |  |
| Hard Disk Timeout                                     | Sets the period of inactivity after which the hard disk stops spinning.                                                 | 1 minute                                                |  |  |
| Video Timeout                                         | Sets the period of hard disk inactivity after which the screen is turned off.                                           | Off                                                     |  |  |
| Power Button Mode                                     | Sets the action (Suspend or Off) of the blue power button when pressed for less than 4 seconds.                         | Suspend                                                 |  |  |
| Resume on Modem<br>Ring                               | Sets whether the system resumes from Suspend if a ring signal is received.                                              | Off                                                     |  |  |
| Resume on Time                                        | Sets whether the system resumes from Suspend at a defined time of day.                                                  | Off                                                     |  |  |
| Resume Time                                           | Sets the 24-hour time when the system resumes from Suspend if enabled.                                                  |                                                         |  |  |
| Cooling Control                                       | Sets mode for reduction of CPU temperature to Silence (less cooling) or Performance (more cooling).                     |                                                         |  |  |
| Boot Menu                                             |                                                                                                    | Default                                                 |  |  |
| Removable Devices<br>Hard Drive<br>ATAPI CD-ROM Drive | Shows the order of boot devices. Move the entries to change the order. Removable Devices include the floppy disk drive. | Removable Devices     Hard Drive     ATAPI CD-ROM Drive |  |  |
| Exit Menu                                             |                                                                                                    |                                                         |  |  |
| Exit Saving Changes                                   | Saves Setup changes to CMOS, exits, and reboots.                                                                        |                                                         |  |  |
| Exit Discarding<br>Changes                            | Discards Setup changes since last save, exits, and reboots. Does not affect security, date, or time changes.            |                                                         |  |  |
| Load Setup Defaults                                   | Restores default settings, stays in Setup.<br>Does not affect security, date, or time<br>changes.                       |                                                         |  |  |
| Discard Changes                                       | Discards Setup changes since last save, stays in Setup. Does not affect security, date, or time changes.                |                                                         |  |  |
| Save Changes                                          |                                                                                                    |                                                         |  |  |

# **Replaceable Parts**

This chapter contains exploded views of the OmniBook XE2 and the following lists of parts:

- OmniBook replaceable parts (page 4-5).
- Accessory replaceable parts (page 4-8).
- HP part number reference (page 4-8).
- Quanta part number reference (page 4-12).

### Note

There are some replacement parts that differ between Omnibook XE2 technologies. Refer to the Technology Code description in section 5.3 for details. The Technology Code (e.g DD) will be referenced part description in order to identify these differences.

HP OmniBook XE2 Replaceable Parts 4-1

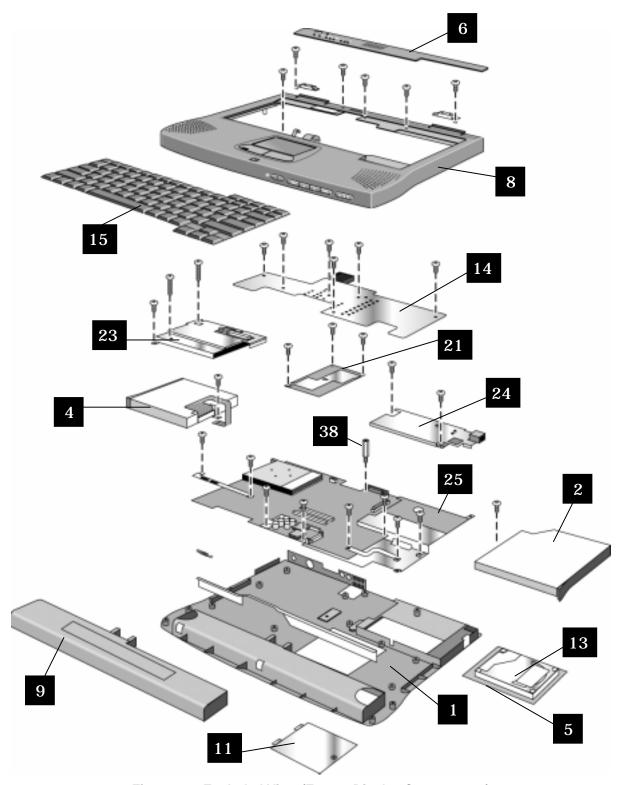

Figure 4-1. Exploded View (Except Display Components)

Note: Omnibook XE2-DB shown. Some details differ from Omnibook XE2-DD.

4-2 Replaceable Parts HP OmniBook XE2

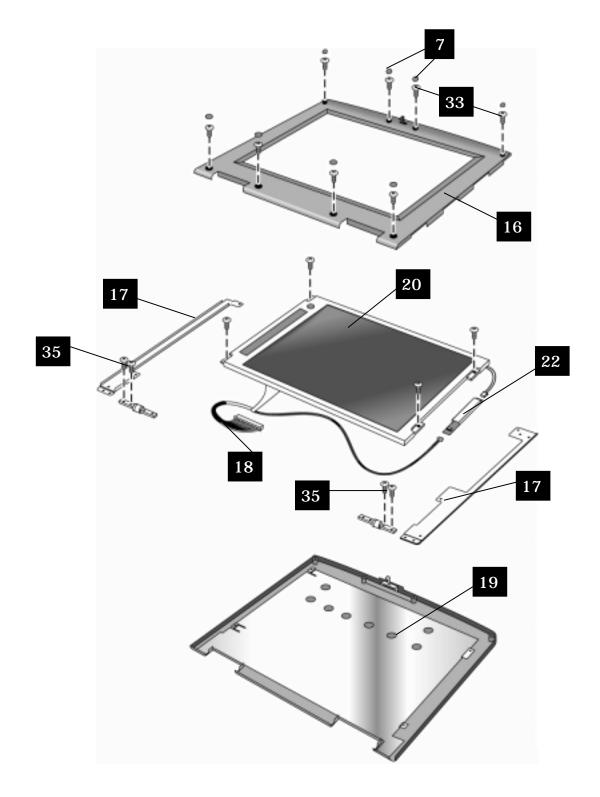

Figure 4-2. Exploded View (Display Components)

HP OmniBook XE2 Replaceable Parts 4-3

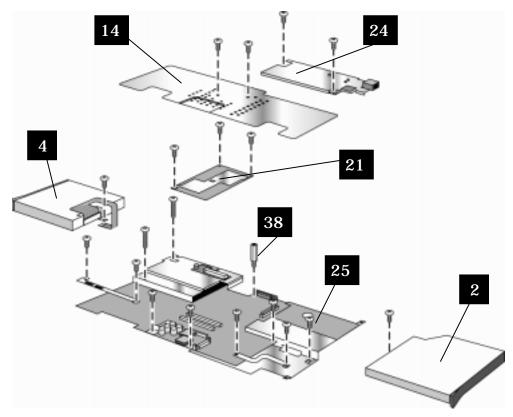

Figure 4-3. Exploded View (Motherboard Components)

Note: Omnibook XE2-DB shown. Some details differ from Omnibook XE2-DD.

4-4 Replaceable Parts HP OmniBook XE2

### Table 4-1. OmniBook XE Replaceable Parts

\*Note: For information regarding Technology Codes – see Section 5.3

|    |                            | HP Exchange |                                      | Technology<br>Code* |    |
|----|----------------------------|-------------|--------------------------------------|---------------------|----|
|    | <b>HP Part Number</b>      | Part Number | Description                          | DB                  | DD |
| 1  | F1753-60910                |             | ASSY, Base                           | Χ                   |    |
| 1  | F1772-60904                |             | DD ASSY, BASE                        |                     | Χ  |
| 2  | F1753-60914                |             | ASSY, CD-ROM                         | Χ                   |    |
| 2  | F1772-60923                |             | DD/DE ASSY, CD-ROM                   |                     | Χ  |
| 2  | F1772-60924                |             | DC/DD ASSY, DVD-ROM TOS 6X           |                     | Χ  |
| 4  | F1753-60915                |             | ASSY, FDD                            | Х                   |    |
| 4  | F1772-60922                |             | DD ASSY, FDD                         |                     | Χ  |
| 5  | F1753-60974                |             | ASSY, HDD Tray                       | Χ                   |    |
| 6  | F1753-60917                |             | ASSY, Keybd Cover                    | Х                   |    |
| 6  | F1772-60927                |             | DD/DE ASSY, KEYBD CVR                |                     | Х  |
|    | F1753-60951                |             | ASSY, Screw Cvr                      | Х                   | Х  |
| 8  | F1753-60911                |             | ASSY, Top                            | Х                   |    |
| ρ  | F1753-60985                |             | ASSY, Top, null-modem                | Х                   |    |
|    | F1772-60905                |             | DD ASSY, TOP (MODEM)                 |                     | Х  |
|    | F1772-60905                |             | DD ASSY, TOP (MODEM)                 |                     | X  |
|    | F1753-60978                |             | Battery, Li-Ion                      | Х                   | X  |
|    | F1753-60978                |             | Door, RAM                            | X                   |    |
|    | F1772-60921                |             | DC/DD/DE DOOR, RAM                   |                     | Х  |
|    | F17753-60975               | F1753-69075 | HDD 6GB                              | Х                   |    |
|    | F1753-60976                | F1753-69076 | HDD 4GB                              | X                   |    |
|    | F1772-60925                | F1772-69025 | DC/DD/DE ASSY, HDD 4.8 GB            | ^                   | Х  |
|    |                            | F1772-69025 |                                      |                     | X  |
|    | F1772-60926<br>F1753-60916 | F1772-09020 | DC/DD/DE ASSY, HDD 6.X GB Heatsink   | X                   | ^  |
|    |                            |             |                                      |                     | V  |
|    | F1772-60920                |             | DC/DD HEATSINK                       |                     | X  |
|    | F1753-60918                |             | Keybd, US                            | Х                   | X  |
|    | F1772-60933                |             | Keybd, JAPAN                         | V                   | Χ  |
|    | F1753-60949                |             | LCD Bezel 13"                        | X                   |    |
|    | F1753-60950                |             | LCD Bezel 12"                        | Х                   | X  |
|    | F1772-60916                |             | LCD BEZEL 14"                        |                     | Χ  |
|    | F1753-60930                |             | LCD Bkt, Hy 13                       | X                   |    |
|    | F1753-60931                |             | LCD Bkt, LG 13                       | X                   |    |
|    | F1753-60932                |             | LCD Bkt, Sam 13                      | X                   |    |
|    | F1753-60933                |             | LCD Bkt, IBM 12                      | X                   |    |
|    | F1753-60934                |             | LCD Bkt, Syo/Shp 12TFT               | X                   |    |
|    | F1753-60935                |             | LCD Bkt, Syo/Shp 12DST & LG<br>12TFT | Х                   | Х  |
|    | F1772-60911                |             | LCD BKT, ADI 12 TFT                  |                     | Х  |
| 17 | F1772-60912                |             | LCD BKT, CPT 14 TFT                  |                     | X  |
| 18 | F1753-60952                |             | LCD Cbl, Hy 13                       | Х                   |    |
| 18 | F1753-60953                |             | LCD Cbl, LG 13                       | Х                   |    |
| 18 | F1753-60954                |             | LCD Cbl, Sam 13                      | Х                   |    |
| 18 | F1753-60955                |             | LCD Cbl, Syo 12 TFT                  | Х                   |    |

HP OmniBook XE2 Replaceable Parts 4-5

|                                  | HP Exchange     |                                            |     | ology<br>de* |
|----------------------------------|-----------------|--------------------------------------------|-----|--------------|
| HP Part Number                   |                 | Description                                | DB  | DD           |
| 18 F1753-60956                   | i dit itdilibei | LCD Cbl, IBM 12 TFT                        | X   |              |
| 18 F1753-60957                   |                 | LCD Cbl, Shp 12 TFT                        | X   |              |
| 18 F1753-60958                   |                 | LCD Cbl, LG 12 TFT                         | X   |              |
| 18 F1753-60959                   |                 | LCD Cbl, Shp 12 DSTN                       | X   | Х            |
| 18 F1753-60960                   |                 | LCD Cbl, Syo 12 DSTN                       | X   |              |
| 18 F1772-60913                   |                 | LCD CBL, ADI 12 TFT                        |     | Х            |
| 18 F1772-60914                   |                 | LCD CBL(PFC), ADI 12 TFT                   |     | X            |
| 18 F1772-60915                   |                 | LCD CBL, CPT 14 TFT                        |     | X            |
| 19 F1753-60941                   |                 | LCD Cvr, Hy 13                             | X   | 7.           |
| 19 F1753-60942                   |                 | LCD Cvr, LG 13                             | X   |              |
| 19 F1753-60943                   |                 | LCD Cvr, Sam 13                            | X   |              |
| 19 F1753-60944                   |                 | LCD Cvr, Syo 12 TFT                        | X   |              |
| 19 F1753-60945                   |                 | LCD Cvr, Shp/IBM 12 TF                     | X   |              |
| 19 F1753-60946                   |                 | LCD Cvr, LG 12 TFT                         | X   |              |
| 19 F1753-60947                   |                 | LCD Cvr, Shp 12 DSTN                       | X   | Х            |
| 19 F1753-60948                   |                 | LCD Cvr, Syo 12 DSTN                       | X   |              |
| 19 f1772-60909                   |                 | LCD CVR, ADI 12 TFT                        |     | Х            |
| 19 F1772-60910                   |                 | LCD CVR, CPT 14 TFT                        |     | X            |
| 20 F1753-60920                   | F1753-69020     | LCD, Hy 13 TFT                             | Х   |              |
| 20 F1753-60921                   | F1753-69021     | LCD, LG 13 TFT                             | X   |              |
| 20 F1753-60922                   | F1753-69022     | LCD, Sam 13 TFT                            | X   |              |
| 20 F1753-60923                   | 1 1733 03022    | LCD, Syo 12 TFT                            | X   |              |
| 20 F1753-60924                   | F1753-69024     | LCD, IBM 12 TFT                            | X   |              |
| 20 F1753-60925                   | 1 1700 03024    | LCD, Shp 12 TFT                            | X   |              |
| 20 F1753-60926                   |                 | LCD, LG 12 TFT                             | X   |              |
| 20 F1753-60927                   |                 | LCD, Shp 12 DSTN                           | X   | Х            |
| 20 F1753-60928                   |                 | LCD, Syo 12 DSTN                           | X   |              |
| 20 F1772-60907                   | F1772-69007     | LCD, ADI 12 TFT                            |     | Х            |
| 20 F1772-60908                   | F1772-69008     | LCD, CPT 14 TFT                            |     | X            |
| 21 1821-4931                     | F1753-69201     | Module, CPU, PII-333C1                     | Χ   |              |
| 21 1821-5319                     | F1753-69101     | Module, CPU, PII-366C1                     | X   |              |
| 21 1821-5399                     | F1733-69101     | CPU, C-466 uPGA1                           | ^   | Х            |
| 21 1821-5455                     | F1772-69301     | CPU, PII-366 uPGA1                         |     | X            |
| 21 1821-5456                     | F1772-69201     | CPU, PII-400 uPGA1                         |     | X            |
| 22 F1753-60936                   | 1 1772-09201    | PCA Inv, LG 13                             | Х   |              |
| 22 F1753-60937                   |                 | PCA Inv, EG 13 PCA Inv, Hy/Sy/Sam TFT      |     |              |
| 22 F1753-60938                   |                 | PCA Inv, Hy/Sy/Sam TFT PCA Inv, Sh/IBM TFT | X   | Х            |
| 22 F1753-60939                   |                 | PCA Inv, Sn/IBM 1F1 PCA Inv, LG12/SH DSTN  | X   | X            |
| 22 F1753-60939<br>22 F1753-60940 |                 | PCA Inv, LG12/SH DSTN PCA Inv, Syo 12 DSTN | X   |              |
| 22 F1772-60917                   |                 | PCA INV, CPT/HIT 14 TFT                    | ^   | Х            |
| 23 F1772-60917<br>23 F1753-60903 |                 | PCA INV, CP1/HIT 14 TF1 PCA, LED (TFT)     | Х   |              |
| 23 F1753-60904                   |                 | PCA, LED (TFT) PCA, LED (DSTN)             | X   |              |
|                                  |                 |                                            | ^   | ~            |
| 23 F1772-60902                   |                 | DC/DD PCA, LED (DSTN)                      |     | X            |
| 23 F1772-60903                   |                 | DC/DD PCA, LED (DSTN)                      | ~   |              |
| 24 F1753-60905                   |                 | PCA, Modem (US)                            | X   |              |
| 24 F1753-60984                   |                 | PCA, Null-Modem                            | ۸   | X            |
| 24 F1772-60918                   |                 | DC/DD PCA, MODEM (2 LAYER)                 | - 1 |              |

4-6 Replaceable Parts HP OmniBook XE2

|    |                       | HP Exchange |                                     | Techn<br>Co |    |
|----|-----------------------|-------------|-------------------------------------|-------------|----|
|    | <b>HP Part Number</b> | Part Number | Description                         | DB          | DD |
| 24 | F1772-60919           |             | DC/DD PCA, NO-MODEM (2<br>LAYER)    |             | Х  |
| 25 | F1753-60901           | F1753-69001 | PCA, Motherboard                    | Х           |    |
| 25 | F1772-60901           | F1772-69001 | DD PCA, Motherboard                 |             | Х  |
| 33 | F1753-60968           |             | Scr-M2.6x5.0 (Bezel)                | Х           | Х  |
| 33 | F1772-60929           |             | DD Scr-M2.0x4.5 (BEZEL 14")         |             | Х  |
| 35 | F1753-60967           |             | Scr-M2.6x5.0 (Hinge)                | Х           | Х  |
| 38 | F1753-60973           |             | Standoff 5mm                        | Х           | Х  |
|    | 1818-7952             | F1660-69104 | SDRAM module, 128MB PC100<br>SODIMM | Х           | Х  |
|    | F1753-60979           |             | RAM module 64MB                     | Х           | Х  |
|    | F1753-60980           |             | RAM module 32MB                     | Х           | Х  |
|    | 7121-7525             |             | Cover, Label Protect                | Х           | Χ  |
|    | F1753-60913           |             | ASSY, Fan                           | Х           | Χ  |
|    | F1753-60919           |             | Foot, Rubber                        | Х           | Х  |
|    | F1772-60928           |             | DD Scr-M2.6x7.0 (BASE)              |             | Х  |
|    | F1772-60930           |             | DD Scr-M2.0x9.0 (HEAT SINK)         |             | Χ  |
|    | F1772-60931           |             | DD Scr Shield (LCD BEZEL)           |             | Χ  |
|    | F1753-60961           |             | Scr-M2.0x2.5                        | Х           | Х  |
|    | F1753-60963           |             | Scr-M2.0x17                         | X           | Х  |
|    | F1753-60964           |             | Scr-M2.6x3.0                        | Х           | Х  |
|    | F1753-60965           |             | Scr-M2.6x4.0                        | Х           | Х  |
|    | F1753-60966           |             | Scr-M2.6x5.0 (HDD)                  | Х           | Х  |
|    | F1753-60969           |             | Scr-M2.6x5.0 (Base)                 | X           | Χ  |
|    | F1753-60970           |             | Scr-M2.6x7.0                        | Х           | Х  |
|    | F1753-60971           |             | Scr-M3.0x5.0                        | Х           | Х  |
|    | F1753-60972           |             | Scr-M2.0x3.3                        | Х           | Х  |
|    | F1753-60962           |             | Scr-M2.0x3.5                        | X           | Χ  |
|    | F1753-60977           |             | Adapter, AC                         | Х           | Х  |
|    | 8120-6316             |             | Cord, Pwr, Japan #ABJ (2w)          | Х           | Х  |
|    | F1753-60983           |             | CD, Recov #AB2 (DB)                 | Х           |    |
|    | F1772-60932           |             | CD, Recov #AB2 (DD)                 |             | Х  |
|    | F1772-60934           |             | CD, 9x Recov #ABJ (DD) Win<br>95/98 |             | Х  |
|    | F1772-60935           |             | CD, NT Recov #ABJ (DD) Win<br>NT4.0 |             | Х  |

**Table 4-2. Accessory Replaceable Parts** 

| HP Part Number | HP Exchange | Description                             |  |
|----------------|-------------|-----------------------------------------|--|
| 1818-7952      | F1660-69104 | SDRAM module, 128MB PC100 SODIMM        |  |
| F1753-60979    |             | RAM module 64MB                         |  |
| F1753-60980    |             | RAM module 32MB                         |  |
| F1753-60977    |             | Adapter, AC                             |  |
| F1455-80003    |             | Adapter, Auto/Air 75W                   |  |
| F1469-80001    |             | Adapter, PS/2 - "Y"                     |  |
| F1753-60978    |             | Battery, Li-Ion                         |  |
| 5182-5131      |             | Plug, adapter-auto/air auto to air      |  |
| 8120-6312      |             | Cord, Pwr, Austr #ABG (2w)              |  |
| 8120-6313      |             | Cord, Pwr, US #ABA (2w)                 |  |
| 8120-6314      |             | Cord, Pwr, Europe #ABB (2w)             |  |
| 8120-6315      |             | Cord, Pwr, UK & Singapore #ARS (2w)     |  |
| 8120-6316      |             | Cord, Pwr, Japan #ABJ (2w)              |  |
| 8120-6317      |             | Cord, Pwr, S.Afr #ACQ (2w)              |  |
| 8120-8367      |             | Cord, Pwr, Argentina (2w)               |  |
| 8120-8373      |             | Cord, Pwr, China #AB2 (2w)              |  |
| 8120-8452      |             | Cord, Pwr, Chile (2w)                   |  |
| 8120-8699      |             | Cord, Pwr, UK (EPSR) For Hong Kong (2w) |  |
| F1753-60981    |             | Port Replicator                         |  |

4-8 Replaceable Parts HP OmniBook XE2

**Table 4-3. HP Part Number Reference** 

| HP Part     | HP Exchange | De carintia n                           | Quanta      | Onder From      |
|-------------|-------------|-----------------------------------------|-------------|-----------------|
| Number      | Part Number | Description SDRAM module, 128MB PC100   | Part Number | Order From      |
| 1818-7952   | F1660-69104 | SODIMM                                  |             | HP Parts (CCSD) |
| 1821-4931   | F1753-69201 | Module, CPU, PII-333C1                  |             | GCIPO           |
| 1821-5319   | F1753-69101 | Module, CPU, PII-366C1                  |             | GCIPO           |
| 1821-5399   | F1772-69301 | CPU, C-466 uPGA1                        |             | GCIPO           |
| 1821-5455   | F1772-69101 | CPU, PII-366 uPGA1                      |             | GCIPO           |
| 1821-5456   | F1772-69201 | CPU, PII-400 uPGA1                      |             | GCIPO           |
| 5182-5131   |             | Plug, adapter-auto/air auto to air      |             | HP Parts (CCSD) |
| 7121-7525   |             | Cover, Label Protect                    |             | HP Parts (CCSD) |
| 8120-6312   |             | Cord, Pwr, Austr #ABG (2w)              |             | HP Parts (CCSD) |
| 8120-6313   |             | Cord, Pwr, US #ABA (2w)                 |             | HP Parts (CCSD) |
| 8120-6314   |             | Cord, Pwr, Europe #ABB (2w)             |             | HP Parts (CCSD) |
| 8120-6315   |             | Cord, Pwr, UK & Singapore #ARS (2w)     |             | HP Parts (CCSD) |
| 8120-6316   |             | Cord, Pwr, Japan #ABJ (2w)              |             | HP Parts (CCSD) |
| 8120-6317   |             | Cord, Pwr, S.Afr #ACQ (2w)              |             | HP Parts (CCSD) |
| 8120-8367   |             | Cord, Pwr, Argentina (2w)               |             | HP Parts (CCSD) |
| 8120-8373   |             | Cord, Pwr, China #AB2 (2w)              |             | HP Parts (CCSD) |
| 8120-8452   |             | Cord, Pwr, Chile (2w)                   |             | HP Parts (CCSD) |
| 8120-8699   |             | Cord, Pwr, UK (EPSR) For Hong Kong (2w) |             | HP Parts (CCSD) |
| F1455-80003 |             | Adapter, Auto/Air 75W                   |             | HP Parts (CCSD) |
| F1469-80001 |             | Adapter, PS/2 - "Y"                     |             | HP Parts (CCSD) |
| F1753-60901 | F1753-69001 | PCA, Motherboard                        | 10MBZZZTP03 | GCIPO           |
| F1753-60903 |             | PCA, LED (TFT)                          | 1MIBZZZTPF6 | GCIPO           |
| F1753-60904 |             | PCA, LED (DSTN)                         | 1MIBZZZTPE8 | GCIPO           |
| F1753-60905 |             | PCA, Modem (US)                         | 1MIBZZZ1PK5 | GCIPO           |
| F1753-60910 |             | ASSY, Base                              | 1MIBZZZTPH2 | GCIPO           |
| F1753-60911 |             | ASSY, Top                               | 1MIBZZZTPG4 | GCIPO           |
| F1753-60912 |             | Door, RAM                               | 1MIAZZZTP63 | GCIPO           |
| F1753-60913 |             | ASSY, Fan                               | 1MIBZZZTPD0 | GCIPO           |
| F1753-60914 |             | ASSY, CD-ROM                            | 1CDFZZZTP09 | GCIPO           |
| F1753-60915 |             | ASSY, FDD                               | 1FDDZZZTP06 | GCIPO           |
| F1753-60916 |             | Heatsink                                | 1MIAZZZTPP5 | GCIPO           |
| F1753-60917 |             | ASSY, Keybd Cover                       | 1MIAZZZTPN7 | GCIPO           |
| F1753-60918 |             | Keybd, US                               | 1KBPZZUTP03 | GCIPO           |
| F1753-60919 |             | Foot, Rubber                            | 1MIAZZZTPM9 | GCIPO           |
| F1753-60920 | F1753-69020 | LCD, Hy 13 TFT                          | 1LDFZZZTP83 | GCIPO           |
| F1753-60921 | F1753-69021 | LCD, LG 13 TFT                          | 1LDFZZZTP75 | GCIPO           |
| F1753-60922 | F1753-69022 | LCD, Sam 13 TFT                         | 1LDFZZZTP67 | GCIPO           |
| F1753-60923 |             | LCD, Syo 12 TFT                         | 1LDFZZZTP59 | GCIPO           |
| F1753-60924 | F1753-69024 | LCD, IBM 12 TFT                         | 1LDFZZZTP41 | GCIPO           |
| F1753-60925 |             | LCD, Shp 12 TFT                         | 1LDFZZZTP32 | GCIPO           |
| F1753-60926 |             | LCD, LG 12 TFT                          | 1LDFZZZTP24 | GCIPO           |
| F1753-60927 |             | LCD, Shp 12 DSTN                        | 1LDFZZZTP16 | GCIPO           |
| F1753-60928 |             | LCD, Syo 12 DSTN                        | 1LDFZZZTP08 | GCIPO           |
| F1753-60930 |             | LCD Bkt, Hy 13                          | 1MIAZZZTP47 | GCIPO           |
| F1753-60931 |             | LCD Bkt, LG 13                          | 1MIAZZZTP55 | GCIPO           |

| HP Part<br>Number | HP Exchange<br>Part Number | Description                       | Quanta<br>Part Number | Order From |
|-------------------|----------------------------|-----------------------------------|-----------------------|------------|
| F1753-60932       |                            | LCD Bkt, Sam 13                   | 1MIAZZZTP12           | GCIPO      |
| F1753-60933       |                            | LCD Bkt, IBM 12                   | 1MIAZZZTP39           | GCIPO      |
| F1753-60934       |                            | LCD Bkt, Syo/Shp 12TFT            | 1MIAZZZTP04           | GCIPO      |
| F1753-60935       |                            | LCD Bkt, Syo/Shp 12DST & LG 12TFT | 1MIAZZZTP21           | GCIPO      |
| F1753-60936       |                            | PCA Inv, LG 13                    | 1MIAZZZTPA2           | GCIPO      |
| F1753-60937       |                            | PCA Inv, Hy/Sy/Sam TFT            | 1MIAZZZTP80           | GCIPO      |
| F1753-60938       |                            | PCA Inv, Sh/IBM TFT               | 1MIAZZZTP71           | GCIPO      |
| F1753-60939       |                            | PCA Inv, LG12/SH DSTN             | 1MIAZZZTPB1           | GCIPO      |
| F1753-60940       |                            | PCA Inv, Syo 12 DSTN              | 1MIAZZZTP98           | GCIPO      |
| F1753-60941       |                            | LCD Cvr, Hy 13                    | 1MIBZZZTP40           | GCIPO      |
| F1753-60942       |                            | LCD Cvr, LG 13                    | 1MIBZZZTP31           | GCIPO      |
| F1753-60943       |                            | LCD Cvr, Sam 13                   | 1MIBZZZTP74           | GCIPO      |
| F1753-60944       |                            | LCD Cvr, Syo 12 TFT               | 1MIBZZZTP58           | GCIPO      |
| F1753-60945       |                            | LCD Cvr, Shp/IBM 12 TF            | 1MIBZZZTP82           | GCIPO      |
| F1753-60946       |                            | LCD Cvr, LG 12 TFT                | 1MIBZZZTP66           | GCIPO      |
| F1753-60947       |                            | LCD Cvr, Shp 12 DSTN              | 1MIBZZZTP23           | GCIPO      |
| F1753-60948       |                            | LCD Cvr, Syo 12 DSTN              | 1MIBZZZTP91           | GCIPO      |
| F1753-60949       |                            | LCD Bezel 13"                     | 1MIBZZZTPB3           | GCIPO      |
| F1753-60950       |                            | LCD Bezel 12"                     | 1MIBZZZTPC1           | GCIPO      |
| F1753-60951       |                            | ASSY, Screw Cvr                   | 1MIBZZZTPI1           | GCIPO      |
| F1753-60952       |                            | LCD Cbl, Hy 13                    | 1MIAZZZTPJ4           | GCIPO      |
| F1753-60953       |                            | LCD Cbl, LG 13                    | 1MIAZZZTPI8           | GCIPO      |
| F1753-60954       |                            | LCD Cbl, Sam 13                   | 1MIAZZZTPG1           | GCIPO      |
| F1753-60955       |                            | LCD Cbl, Syo 12 TFT               | 1MIAZZZTPK2           | GCIPO      |
| F1753-60956       |                            | LCD Cbl, IBM 12 TFT               | 1MIAZZZTPH0           | GCIPO      |
| F1753-60957       |                            | LCD Cbl, Shp 12 TFT               | 1MIAZZZTPF3           | GCIPO      |
| F1753-60958       |                            | LCD Cbl, LG 12 TFT                | 1MIAZZZTPC9           | GCIPO      |
| F1753-60959       |                            | LCD Cbl, Shp 12 DSTN              | 1MIAZZZTPE5           | GCIPO      |
| F1753-60960       |                            | LCD Cbl, Syo 12 DSTN              | 1MIAZZZTPE5           | GCIPO      |
| F1753-60961       |                            | Scr-M2.0x2.5                      | 1MIAZZZTPU4           | GCIPO      |
| F1753-60962       |                            | Scr-M2.0x3.5                      | 1MIAZZZTPT8           | GCIPO      |
| F1753-60963       |                            | Scr-M2.0x17                       | 1MIAZZZTPS0           | GCIPO      |
| F1753-60964       |                            | Scr-M2.6x3.0                      | 1MIAZZZTPQ3           | GCIPO      |
| F1753-60965       |                            | Scr-M2.6x4.0                      | 1MIAZZZTPR1           | GCIPO      |
| F1753-60966       |                            | Scr-M2.6x5.0 (HDD)                | 1MIAZZZTPV2           | GCIPO      |
| F1753-60967       |                            | Scr-M2.6x5.0 (Hinge)              | 1MIAZZZTPX9           | GCIPO      |
| F1753-60968       |                            | Scr-M2.6x5.0 (Bezel)              | 1MIAZZZTP07           | GCIPO      |
| F1753-60969       |                            | Scr-M2.6x5.0 (Base)               | 1MIAZZZTP15           | GCIPO      |
| F1753-60970       |                            | Scr-M2.6x7.0                      | 1MIAZZZTPW1           | GCIPO      |
| F1753-60971       |                            | Scr-M3.0x5.0                      | 1MIAZZZTPY7           | GCIPO      |
| F1753-60972       |                            | Scr-M2.0x3.3                      | 1MIAZZZTPZ5           | GCIPO      |
| F1753-60973       |                            | Standoff 5mm                      | 1MIAZZZTPL1           | GCIPO      |
| F1753-60974       |                            | ASSY, HDD Tray                    | 1MIBZZZTPA5           | GCIPO      |
| F1753-60975       | F1753-69075                | HDD 6GB                           | 1HDDZMZTP09           | GCIPO      |
| F1753-60976       | F1753-69076                | HDD 4GB                           | 1HDDZNZTP03           | GCIPO      |
| F1753-60977       |                            | Adapter, AC                       | 1ACQZZZTP05           | GCIPO      |
| F1753-60978       |                            | Battery, Li-Ion                   | 1BPUZZZP11            | GCIPO      |
| F1753-60979       |                            | RAM module 64MB                   | 1SMGZZZTP12           | GCIPO      |

4-10 Replaceable Parts HP OmniBook XE2

| HP Part     | HP Exchange |                                  | Quanta      |            |
|-------------|-------------|----------------------------------|-------------|------------|
| Number      | Part Number | Description                      | Part Number | Order From |
| F1753-60980 |             | RAM module 32MB                  | 1SMGZZZTP04 | GCIPO      |
| F1753-60981 |             | Port Replicator                  | 1RP1ZZZTP01 | GCIPO      |
| F1753-60983 |             | CD, Recov #AB2 (DB)              |             | GCIPO      |
| F1753-60984 |             | PCA, Null-Modem                  | 1MIBZZZ1PK5 | GCIPO      |
| F1753-60985 |             | ASSY, Top, null-modem            | 1MIDZZZTPM1 | GCIPO      |
| F1772-60901 | F1772-69001 | DD PCA, Motherboard              | 10MBZZZTP20 | GCIPO      |
| F1772-60902 |             | DC/DD PCA, LED (TFT)             | 1MIBZZZTPZ8 | GCIPO      |
| F1772-60903 |             | DC/DD PCA, LED (DSTN)            | 1MIBZZZTPY0 | GCIPO      |
| F1772-60904 |             | DD ASSY, BASE                    | 1MIBZZZ0089 | GCIPO      |
| F1772-60905 |             | DD ASSY, TOP (MODEM)             | 1MIBZZZTPW3 | GCIPO      |
| F1772-60906 |             | DD ASSY, TOP (NO-MODEM           | 1MIBZZZTPX1 | GCIPO      |
| F1772-60907 | F1772-69007 | LCD, ADI 12 TFT                  | 1LDFZZZTP91 | GCIPO      |
| F1772-60908 | F1772-69008 | LCD, CPT 14 TFT                  | 1LDKZZZTP04 | GCIPO      |
| F1772-60909 |             | LCD CVR, ADI 12 TFT              | 1MIPZZZTP05 | GCIPO      |
| F1772-60910 |             | LCD CVR, CPT 14 TFT              | 1MIPZZZTP13 | GCIPO      |
| F1772-60911 |             | LCD BKT, ADI 12 TFT              | 1MIBZZZ0062 | GCIPO      |
| F1772-60912 |             | LCD BKT, CPT 14 TFT              | 1MIBZZZ0011 | GCIPO      |
| F1772-60913 |             | LCD CBL, ADI 12 TFT              | 1MIBZZZTPU7 | GCIPO      |
| F1772-60914 |             | LCD CBL(PFC), ADI 12 TFT         | 1MIBZZZTPT1 | GCIPO      |
| F1772-60915 |             | LCD CBL, CPT 14 TFT              | 1MIBZZZTPR4 | GCIPO      |
| F1772-60916 |             | LCD BEZEL 14"                    | 1MIQZZZTP67 | GCIPO      |
| F1772-60917 |             | PCA INV, CPT/HIT 14 TFT          | 1MIBZZZTPV5 | GCIPO      |
| F1772-60918 |             | DC/DD PCA, MODEM (2 LAYER)       | 1MDGZZZTP01 | GCIPO      |
| F1772-60919 |             | DC/DD PCA, NO-MODEM (2 LAYER)    | 1MDGZZZTP10 | GCIPO      |
| F1772-60920 |             | DC/DD HEATSINK                   | 1MIAZZZ0020 | GCIPO      |
| F1772-60921 |             | DC/DD/DE DOOR, RAM               | 1MIBZZZ0038 | GCIPO      |
| F1772-60922 |             | DD ASSY, FDD                     | 1FDDZZZTP22 | GCIPO      |
| F1772-60923 |             | DD/DE ASSY, CD-ROM               | 1CDFZZZTP17 | GCIPO      |
| F1772-60924 |             | DC/DD ASSY, DVD-ROM TOS 6X       | 1DV9ZZZTP02 | GCIPO      |
| F1772-60925 | F1772-69025 | DC/DD/DE ASSY, HDD 4.8 GB        | 1HDDZNZTP46 | GCIPO      |
| F1772-60926 | F1772-69026 | DC/DD/DE ASSY, HDD 6.X GB        | 1HDDZNZTP33 | GCIPO      |
| F1772-60927 |             | DD/DE ASSY, KEYBD CVR            | 1MIQZZZTPB4 | GCIPO      |
| F1772-60928 |             | DD Scr-M2.6x7.0 (BASE)           | 1MIBZZZTPP8 | GCIPO      |
| F1772-60929 |             | DD Scr-M2.0x4.5 (BEZEL 14")      | 1MIBZZZTPN0 | GCIPO      |
| F1772-60930 |             | DD Scr-M2.0x9.0 (HEAT SINK)      | 1MIBZZZTPQ6 | GCIPO      |
| F1772-60931 |             | DD Scr Shield (LCD BEZEL)        | 1MIBZZZ0046 | GCIPO      |
| F1772-60932 |             | CD, Recov #AB2 (DD)              |             | GCIPO      |
| F1772-60933 |             | Keybd, JAPAN                     | 1KBPZZJTP03 | GCIPO      |
| F1772-60934 |             | CD, 9x Recov #ABJ (DD) Win 95/98 |             | GCIPO      |
| F1772-60935 |             | CD, NT Recov #ABJ (DD) Win NT4.0 |             | GCIPO      |

**Table 4-4. Quanta Part Number Reference** 

| 0                          | Table 4-4. Quanta Part Nur        | 11001 11010101100             | UD F                       |
|----------------------------|-----------------------------------|-------------------------------|----------------------------|
| Quanta                     | Persylvities                      | LID Dowt Number               | HP Exchange                |
| Part Number<br>10MBZZZTP03 | Description PCA, Motherboard      | HP Part Number<br>F1753-60901 | Part Number<br>F1753-69001 |
| 10MBZZZTP03                | DD PCA, Motherboard               | F1772-60901                   | F1772-69001                |
| 1ACQZZZTP20                |                                   | F1772-60901<br>F1753-60977    | F1772-09001                |
| 1BPUZZZP11                 | Adapter, AC                       |                               |                            |
|                            | Battery, Li-lon                   | F1753-60978                   |                            |
| 1CDFZZZTP09                | ASSY, CD-ROM                      | F1753-60914                   |                            |
| 1CDFZZZTP17                | DD/DE ASSY, CD-ROM                | F1772-60923                   |                            |
| 1DV9ZZZTP02                | DC/DD ASSY, DVD-ROM TOS 6X        | F1772-60924                   |                            |
| 1FDDZZZTP06                | ASSY, FDD                         | F1753-60915                   |                            |
| 1FDDZZZTP22                | DD ASSY, FDD                      | F1772-60922                   | <b>5</b>                   |
| 1HDDZMZTP09                | HDD 6GB                           | F1753-60975                   | F1753-69075                |
| 1HDDZNZTP03                | HDD 4GB                           | F1753-60976                   | F1753-69076                |
| 1HDDZNZTP33                | DC/DD/DE ASSY, HDD 6.X GB         | F1772-60926                   | F1772-69026                |
| 1HDDZNZTP46                | DC/DD/DE ASSY, HDD 4.8 GB         | F1772-60925                   | F1772-69025                |
| 1KBPZZJTP03                | Keybd, JAPAN                      | F1772-60933                   |                            |
| 1KBPZZUTP03                | Keybd, US                         | F1753-60918                   |                            |
| 1LDFZZZTP08                | LCD, Syo 12 DSTN                  | F1753-60928                   |                            |
| 1LDFZZZTP16                | LCD, Shp 12 DSTN                  | F1753-60927                   |                            |
| 1LDFZZZTP24                | LCD, LG 12 TFT                    | F1753-60926                   |                            |
| 1LDFZZZTP32                | LCD, Shp 12 TFT                   | F1753-60925                   |                            |
| 1LDFZZZTP41                | LCD, IBM 12 TFT                   | F1753-60924                   | F1753-69024                |
| 1LDFZZZTP59                | LCD, Syo 12 TFT                   | F1753-60923                   |                            |
| 1LDFZZZTP67                | LCD, Sam 13 TFT                   | F1753-60922                   | F1753-69022                |
| 1LDFZZZTP75                | LCD, LG 13 TFT                    | F1753-60921                   | F1753-69021                |
| 1LDFZZZTP83                | LCD, Hy 13 TFT                    | F1753-60920                   | F1753-69020                |
| 1LDFZZZTP91                | LCD, ADI 12 TFT                   | F1772-60907                   | F1772-69007                |
| 1LDKZZZTP04                | LCD, CPT 14 TFT                   | F1772-60908                   | F1772-69008                |
| 1MDGZZZTP01                | DC/DD PCA, MODEM (2 LAYER)        | F1772-60918                   |                            |
| 1MDGZZZTP10                | DC/DD PCA, NO-MODEM (2 LAYER)     | F1772-60919                   |                            |
| 1MIAZZZ0020                | DC/DD HEATSINK                    | F1772-60920                   |                            |
| 1MIAZZZTP04                | LCD Bkt, Syo/Shp 12TFT            | F1753-60934                   |                            |
| 1MIAZZZTP07                | Scr-M2.6x5.0 (Bezel)              | F1753-60968                   |                            |
| 1MIAZZZTP12                | LCD Bkt, Sam 13                   | F1753-60932                   |                            |
| 1MIAZZZTP15                | Scr-M2.6x5.0 (Base)               | F1753-60969                   |                            |
| 1MIAZZZTP21                | LCD Bkt, Syo/Shp 12DST & LG 12TFT | F1753-60935                   |                            |
| 1MIAZZZTP39                | LCD Bkt, IBM 12                   | F1753-60933                   |                            |
| 1MIAZZZTP47                | LCD Bkt, Hy 13                    | F1753-60930                   |                            |
| 1MIAZZZTP55                | LCD Bkt, LG 13                    | F1753-60931                   |                            |
| 1MIAZZZTP63                | Door, RAM                         | F1753-60912                   |                            |
| 1MIAZZZTP71                | PCA Inv, Sh/IBM TFT               | F1753-60938                   |                            |
| 1MIAZZZTP80                | PCA Inv, Hy/Sy/Sam TFT            | F1753-60937                   |                            |
| 1MIAZZZTP98                | PCA Inv, Syo 12 DSTN              | F1753-60937                   |                            |
| 1MIAZZZTPA2                | PCA Inv, Syo 12 D3 IN             | F1753-60946                   |                            |
| 1MIAZZZTPB1                | PCA Inv, LG12/SH DSTN             | F1753-60939                   |                            |
| 1MIAZZZTPG1                | LCD Cbl, LG 12 TFT                | F1753-60959                   |                            |
| 1MIAZZZTPC9                | LCD Cbl, LG 12 TF1                |                               |                            |
|                            | LCD Cbl, Snp 12 DSTN              | F1753-60959                   |                            |
| 1MIAZZZTPE5                | •                                 | F1753-60960                   |                            |
| 1MIAZZZTPF3                | LCD Cbl, Shp 12 TFT               | F1753-60957                   |                            |

4-12 Replaceable Parts HP OmniBook XE2

| Quanta<br>Part Number | Description                 | HP Part Number | HP Exchange<br>Part Number |
|-----------------------|-----------------------------|----------------|----------------------------|
| 1MIAZZZTPG1           | LCD Cbl, Sam 13             | F1753-60954    | I ait Hullibel             |
| 1MIAZZZTPH0           | LCD Cbl, IBM 12 TFT         | F1753-60956    |                            |
| 1MIAZZZTPI8           | LCD Cbl, LG 13              | F1753-60953    |                            |
| 1MIAZZZTPJ4           | LCD Cbl, Hy 13              | F1753-60952    |                            |
| 1MIAZZZTPK2           | LCD Cbl, Syo 12 TFT         | F1753-60955    |                            |
| 1MIAZZZTPL1           | Standoff 5mm                | F1753-60973    |                            |
| 1MIAZZZTPM9           | Foot, Rubber                | F1753-60919    |                            |
| 1MIAZZZTPN7           | ASSY, Keybd Cover           | F1753-60917    |                            |
| 1MIAZZZTPP5           | Heatsink                    | F1753-60916    |                            |
| 1MIAZZZTPQ3           | Scr-M2.6x3.0                | F1753-60964    |                            |
| 1MIAZZZTPR1           | Scr-M2.6x4.0                | F1753-60965    |                            |
| 1MIAZZZTPS0           | Scr-M2.0x17                 | F1753-60963    |                            |
| 1MIAZZZTPT8           | Scr-M2.0x3.5                | F1753-60962    |                            |
| 1MIAZZZTPU4           | Scr-M2.0x2.5                | F1753-60961    |                            |
| 1MIAZZZTPV2           | Scr-M2.6x5.0 (HDD)          | F1753-60966    |                            |
| 1MIAZZZTPW1           | Scr-M2.6x7.0                | F1753-60970    |                            |
| 1MIAZZZTPX9           | Scr-M2.6x5.0 (Hinge)        | F1753-60967    |                            |
| 1MIAZZZTPY7           | Scr-M3.0x5.0                | F1753-60971    |                            |
| 1MIAZZZTPZ5           | Scr-M2.0x3.3                | F1753-60972    |                            |
| 1MIBZZZ0011           | LCD BKT, CPT 14 TFT         | F1772-60912    |                            |
| 1MIBZZZ0038           | DC/DD/DE DOOR, RAM          | F1772-60921    |                            |
| 1MIBZZZ0046           | DD Scr Shield (LCD BEZEL)   | F1772-60931    |                            |
| 1MIBZZZ0062           | LCD BKT, ADI 12 TFT         | F1772-60911    |                            |
| 1MIBZZZ0089           | DD ASSY, BASE               | F1772-60904    |                            |
| 1MIBZZZ1PK5           | PCA, Modem (US)             | F1753-60905    |                            |
| 1MIBZZZ1PK5           | PCA, Null-Modem             | F1753-60984    |                            |
| 1MIBZZZTP23           | LCD Cvr, Shp 12 DSTN        | F1753-60947    |                            |
| 1MIBZZZTP31           | LCD Cvr, LG 13              | F1753-60942    |                            |
| 1MIBZZZTP40           | LCD Cvr, Hy 13              | F1753-60941    |                            |
| 1MIBZZZTP58           | LCD Cvr, Syo 12 TFT         | F1753-60944    |                            |
| 1MIBZZZTP66           | LCD Cvr, LG 12 TFT          | F1753-60946    |                            |
| 1MIBZZZTP74           | LCD Cvr, Sam 13             | F1753-60943    |                            |
| 1MIBZZZTP82           | LCD Cvr, Shp/IBM 12 TF      | F1753-60945    |                            |
| 1MIBZZZTP91           | LCD Cvr, Syo 12 DSTN        | F1753-60948    |                            |
| 1MIBZZZTPA5           | ASSY, HDD Tray              | F1753-60974    |                            |
| 1MIBZZZTPB3           | LCD Bezel 13"               | F1753-60949    |                            |
| 1MIBZZZTPC1           | LCD Bezel 12"               | F1753-60950    |                            |
| 1MIBZZZTPD0           | ASSY, Fan                   | F1753-60913    |                            |
| 1MIBZZZTPE8           | PCA, LED (DSTN)             | F1753-60904    |                            |
| 1MIBZZZTPF6           | PCA, LED (TFT)              | F1753-60903    |                            |
| 1MIBZZZTPG4           | ASSY, Top                   | F1753-60911    |                            |
| 1MIBZZZTPH2           | ASSY, Base                  | F1753-60910    |                            |
| 1MIBZZZTPI1           | ASSY, Screw Cvr             | F1753-60951    |                            |
| 1MIBZZZTPN0           | DD Scr-M2.0x4.5 (BEZEL 14") | F1772-60929    |                            |
| 1MIBZZZTPP8           | DD Scr-M2.6x7.0 (BASE)      | F1772-60928    |                            |
| 1MIBZZZTPQ6           | DD Scr-M2.0x9.0 (HEAT SINK) | F1772-60930    |                            |
| 1MIBZZZTPR4           | LCD CBL, CPT 14 TFT         | F1772-60915    |                            |
| 1MIBZZZTPT1           | LCD CBL(PFC), ADI 12 TFT    | F1772-60914    |                            |

| Quanta      |                         |                       | HP Exchange |
|-------------|-------------------------|-----------------------|-------------|
| Part Number | Description             | <b>HP Part Number</b> | Part Number |
| 1MIBZZZTPU7 | LCD CBL, ADI 12 TFT     | F1772-60913           |             |
| 1MIBZZZTPV5 | PCA INV, CPT/HIT 14 TFT | F1772-60917           |             |
| 1MIBZZZTPW3 | DD ASSY, TOP (MODEM)    | F1772-60905           |             |
| 1MIBZZZTPX1 | DD ASSY, TOP (NO-MODEM  | F1772-60906           |             |
| 1MIBZZZTPY0 | DC/DD PCA, LED (DSTN)   | F1772-60903           |             |
| 1MIBZZZTPZ8 | DC/DD PCA, LED (TFT)    | F1772-60902           |             |
| 1MIDZZZTPM1 | ASSY, Top, null-modem   | F1753-60985           |             |
| 1MIPZZZTP05 | LCD CVR, ADI 12 TFT     | f1772-60909           |             |
| 1MIPZZZTP13 | LCD CVR, CPT 14 TFT     | F1772-60910           |             |
| 1MIQZZZTP67 | LCD BEZEL 14"           | F1772-60916           |             |
| 1MIQZZZTPB4 | DD/DE ASSY, KEYBD CVR   | F1772-60927           |             |
| 1RP1ZZZTP01 | Port Replicator         | F1753-60981           |             |
| 1SMGZZZTP04 | RAM module 32MB         | F1753-60980           |             |
| 1SMGZZZTP12 | RAM module 64MB         | F1753-60979           |             |

4-14 Replaceable Parts HP OmniBook XE2

# **Reference Information**

This chapter includes the following reference information:

- Password removal policy.
- Display quality statement.
- Technology Codes.

## **Password Removal Policy**

If the user forgets the system password, the user calls Technical Support to determine the proper removal procedure. The user must provide proof of ownership, and the OmniBook must be operated during the procedure.

The password removal procedure is protected as HP Company Private information. There are a restricted number of locations that can perform password removal. It may not be disclosed or distributed outside those locations.

Password removal is strictly controlled. Hewlett-Packard and authorized support providers must ensure with written evidence that the OmniBook being "cleansed" is actually in the possession of the unit's actual and current owner. This requires a sales receipt showing the unit serial number and owner's name, or a written statement from the owner attesting that he or she is the owner of the unit. The statement can be a fax copy of the document. The fact that the unit is in the hands of an HP representative on behalf of the customer is not evidence of ownership. In addition, HP will not remove the password of a unit for any non-owner, even if it is requested by law enforcement agencies. If you receive such a request, you should notify management and HP Corporate Legal immediately. (These requests may require a court order prior to our participation.)

Further, the entity removing the password must log the name, serial number and date of the removal, and file the written backup with the log. The log and backup are subject to standard record retention process and review.

The final issue relating to removal of passwords is that HP cannot provide information to users that would assist them in improperly removing a password and opening a unit.

### **Hewlett-Packard Display Quality Statement**

TFT display manufacturing is a high precision but imperfect technology, and manufacturers cannot currently produce large displays that are cosmetically perfect. Most, if not all, TFT displays will exhibit some level of cosmetic imperfection. These cosmetic imperfections may be visible to the customer under varying display conditions and can appear as bright, dim, or dark spots. This issue is common across all vendors supplying TFT displays in their products and is not specific to the HP OmniBook display.

HP OmniBook TFT displays meet or exceed all TFT manufacturer's standards for cosmetic quality of TFT displays. HP does not warrant that the displays will be free of cosmetic imperfections. *TFT displays may have a small number of cosmetic imperfections and still conform to the display manufacturer's cosmetic quality specifications*.

Here are some guidelines to use in determining what action to take on customers' complaints of cosmetic imperfections in their TFT displays:

- 1. The unit should be viewed in the customer's normal operating condition.
  - This means if the customer uses the unit predominately in DOS, in Windows, or in some other application or combination of applications, that is where you should make the determination. Self test is not a normal operating condition and is not a sufficient tool to interpret display quality.
- 2. Use the table below to determine whether the display should be considered for replacement. These are the only conditions in this guideline that may call for a replacement due to a defect in material or workmanship based on the HP Limited Warranty Statement.
- 3. If a display is considered for replacement, it should be clear to the customer that cosmetic variations on the replacement display may also exist, and may require the customer to use a workaround to obscure the cosmetic imperfection.
- 4. Customers with cosmetic-based complaints only, that do not conform to the above conditions and tests, will not normally be considered for display replacement. It will be left to the judgment of the HP-responsible person working with the customer, to identify work-arounds that are reasonable and appropriate for the individual customer. Customers who must have a more perfect display solution should consider switching to an OmniBook with a DSTN display.

We expect over time that the industry will continue to improve in its ability to produce displays with fewer inherent cosmetic imperfections, and we will adjust our HP guidelines as the improvements are implemented.

Type of Imperfection

13.3" TFT, SVGA

Electrical Imperfections:

Bright dots (a)

Dark dots (a)

O r more single bright dots.

7 or more single dark dots.

9 3 or more double bright dots.

9 3 or more double dark dots.

11 or more total bright and dark dot imperfections.

Any occurrence of triple bright dots (or triple dark dots).

Any occurrence of 3 bright dots within 20 mm (or 3 dark dots).

Table 5-1. OmniBook XE LCD Guidelines (TFT)

| Type of Imperfection                                                       | Imperfections Not Allowed                               |
|----------------------------------------------------------------------------|---------------------------------------------------------|
| Mechanical Imperfections:                                                  | 6 or more spots 0.2-0.5 mm avg. dia.                    |
| Spots (b)                                                                  | 4 or more lines 0.3-3 mm long and over 0.07 mm wide.    |
| Lines (c)                                                                  | 5 or more scratches 5-20 mm long and over 0.02 mm wide. |
| Polarizer scratches <sup>(d)</sup> Polarizer dents, bubbles <sup>(e)</sup> | 9 or more dents or bubbles 0-0.5 mm avg. dia.           |
|                                                                            | Any spot over 0.5 mm avg. dia.                          |
|                                                                            | Any line over 3 mm long or 0.1 mm wide.                 |
|                                                                            | Any scratch over 20 mm long or 0.05 mm wide.            |
|                                                                            | Any dent or bubble over 0.5 mm avg. dia.                |

#### Definitions of imperfections:

- a Bright or dark dot: A subpixel (red, green, or blue dot) that is stuck on or off.
- b Spot: A point on the display that appears dark or bright and does not change in size. Caused by foreign circular matter on the backlight.
- <sup>c</sup> Line: A line on the display that appears dark or light and does not change in size. Caused by contamination (lint, hair) behind the display.
- d Polarizer scratch: A light line that is visible on a darker background and does not change in size.
- <sup>e</sup> Polarizer dent or bubble: A light spot with a darker border that appears on a lighted display and does not change in size.

## **OmniBook XE Technology Codes**

HP does not change the product name every time the product technology changes. While this helps ensure continuing market momentum for the products, it complicates the technology deployment and support processes.

To help with these processes, HP has chosen to add a technology code (sometimes also referred to as sub-branding") to the serial number label. The chart below, shows the technology codes and the changes they signify for the Products based on the Omnibook XE2 technology.

Since the BIOS needs to be matched to the hardware in the system, the team has chosen to use the same code to indicate the BIOS technology and the hardware technology.

Note that systems produced before the Omnibook XE2-DD technology will NOT have this code printed on the serial number label, but the first two characters of the BIOS ID (e.g. DB.M1.04) still gives an indication of the hardware technology.

| Product  | Technology | Product        | Details                        |
|----------|------------|----------------|--------------------------------|
| Name     | Code       | Number(s)      |                                |
| OmniBook | DB         | F1756W, F1755W | Same motherboard as Typhoon    |
| XE2      |            | F1779D         | 1 - increase BIOS chip to 512K |
|          |            |                | for ACPI BIOS                  |
|          | DD         | F1962W, F1774W | New motherboard - design       |
|          |            | F1775W         | based on micro PGA-1 -         |
|          |            | F1671N, F1672W | derived from Typhoon-2.x       |
|          |            | F1673W         | design                         |

Technology Code Example

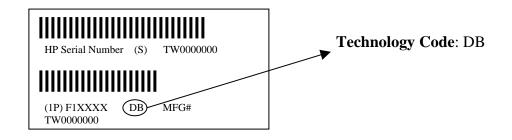

- 1. Product Information
- 2. Removal and Replacement
- 3. Troubleshooting and Diagnostics
- 4. Replaceable Parts
- 5. Reference Information

 $\mathbb{H}^*$ 

English
Printed in Taiwan
1 2 3 4 5 6 7 8 9 10 11 12
• 98 99 00 01 02 03 •

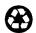

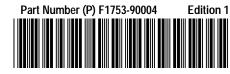